# My<br>iPod touch **FOURTH EDITION**

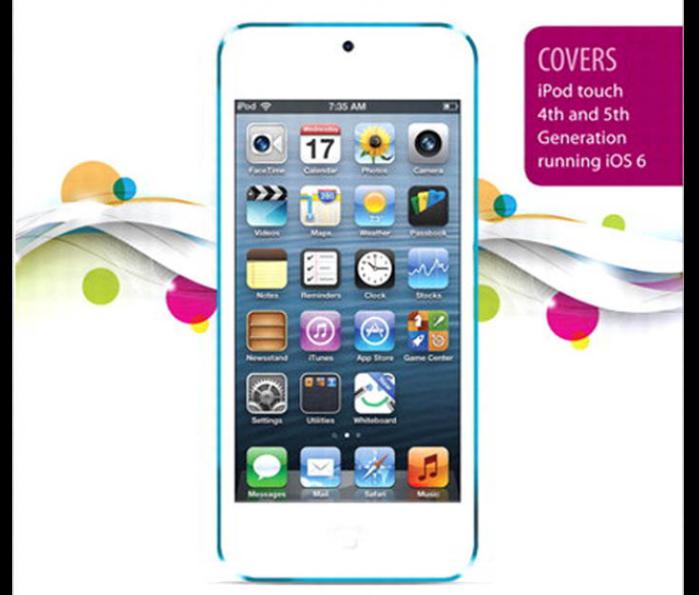

que

**Brad Miser** 

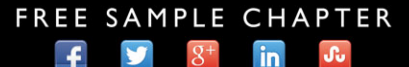

**SHARE WITH OTHERS** 

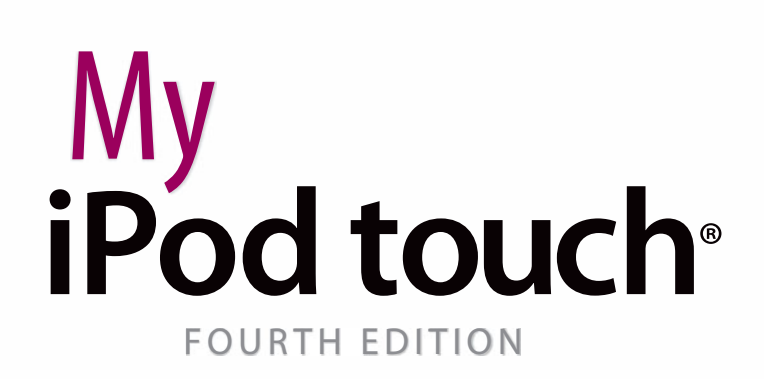

Brad Miser

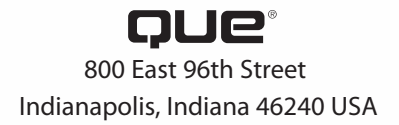

### **My iPod touch®**

#### **Copyright © 2013 by Pearson Education, Inc.**

All rights reserved. No part of this book shall be reproduced, stored in a retrieval system, or transmitted by any means, electronic, mechanical, photocopying, recording, or otherwise, without written permission from the publisher. No patent liability is assumed with respect to the use of the information contained herein. Although every precaution has been taken in the preparation of this book, the publisher and author assume no responsibility for errors or omissions. Nor is any liability assumed for damages resulting from the use of the information contained herein.

ISBN-13: 978-0-7897-5062-4 ISBN-10: 0-7897-5062-7

Library of Congress Cataloging-in-Publication Data is on file.

Printed in the United States of America

First Printing: December 2012

#### **Trademarks**

All terms mentioned in this book that are known to be trademarks or service marks have been appropriately capitalized. Que Publishing cannot attest to the accuracy of this information. Use of a term in this book should not be regarded as affecting the validity of any trademark or service mark.

#### **Warning and Disclaimer**

Every effort has been made to make this book as complete and as accurate as possible, but no warranty or fitness is implied. The information provided is on an "as is" basis. The author and the publisher shall have neither liability nor responsibility to any person or entity with respect to any loss or damages arising from the information contained in this book.

#### **Bulk Sales**

Que Publishing offers excellent discounts on this book when ordered in quantity for bulk purchases or special sales. For more information, please contact

**U.S. Corporate and Government Sales**

**1-800-382-3419**

**corpsales@pearsontechgroup.com**

For sales outside of the U.S., please contact

**International Sales**

**international@pearsoned.com**

**Editor-in-Chief** Greg Wiegand

**Acquisitions Editor** Laura Norman

**Development Editor** Laura Norman

**Managing Editor** Kristy Hart

**Project Editor** Lori Lyons

**Indexer** Erika Millen

**Proofreader** Sarah Kearns

**Editorial Assistant** Cindy Teeters

**Designer** Anne Jones

**Compositor** Bronkella Publishing

## Contents at a Glance

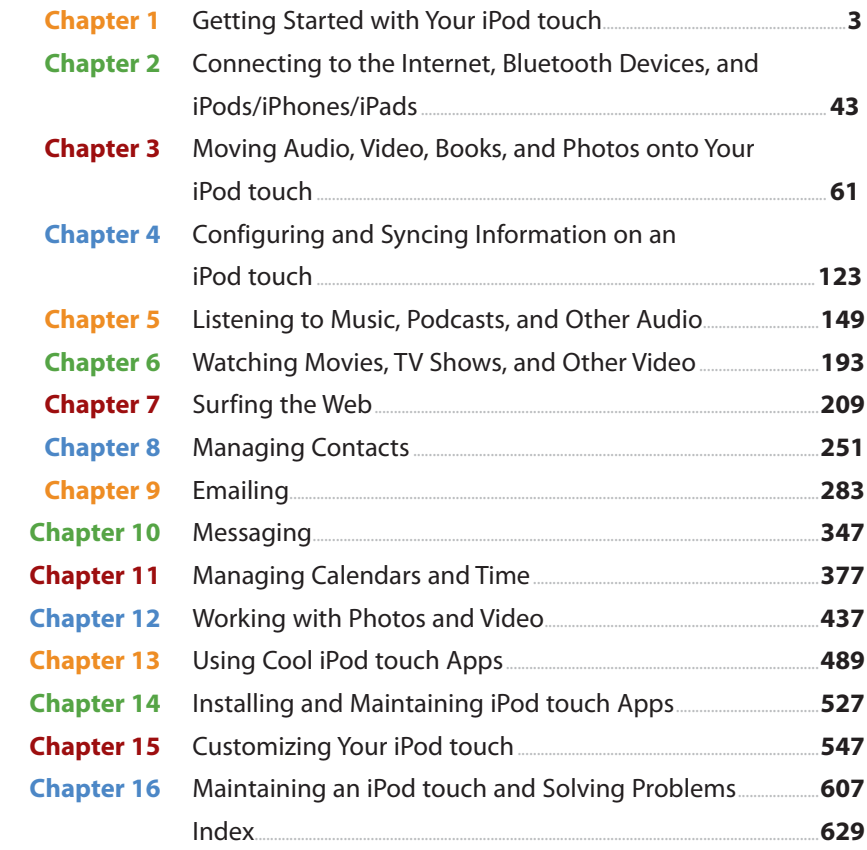

### Table of Contents

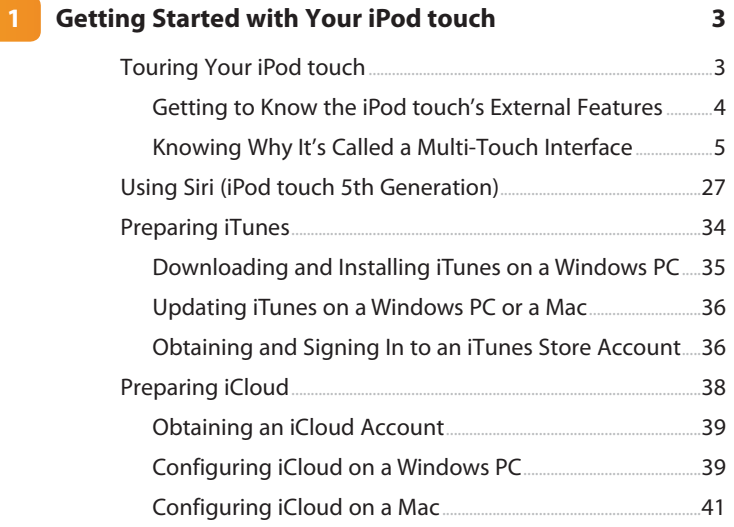

#### **2 [Connecting to the Internet, Bluetooth Devices, and](#page--1-0)  iPods/iPhones/iPads 43** [Connecting an iPod touch to the Internet ...........................................44](#page--1-0)

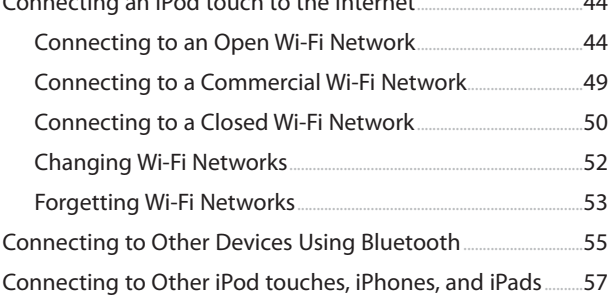

#### **3 [Moving Audio, Video, Books, and Photos onto](#page--1-0)  Your iPod touch 61**

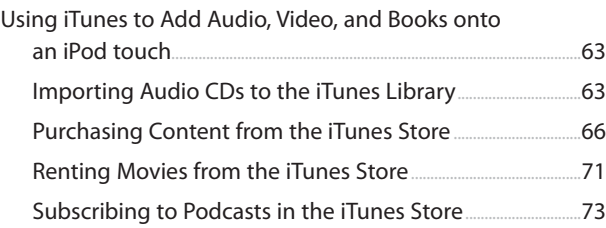

<span id="page-5-0"></span>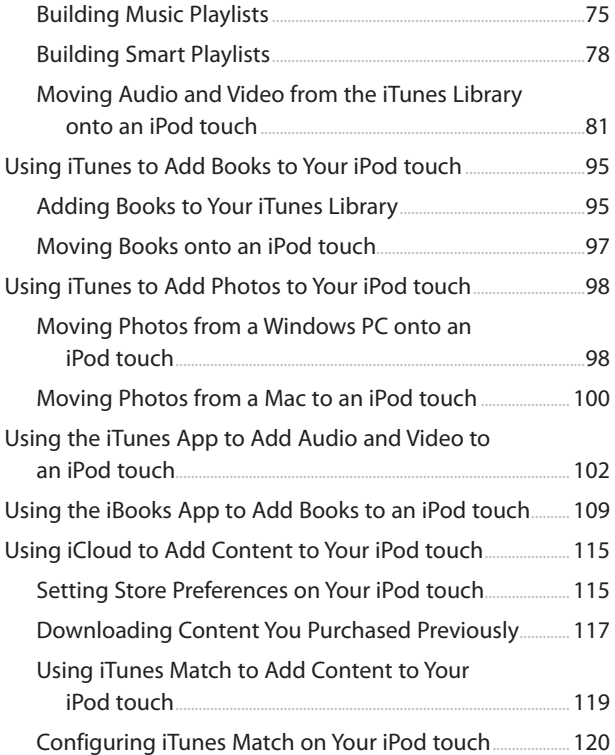

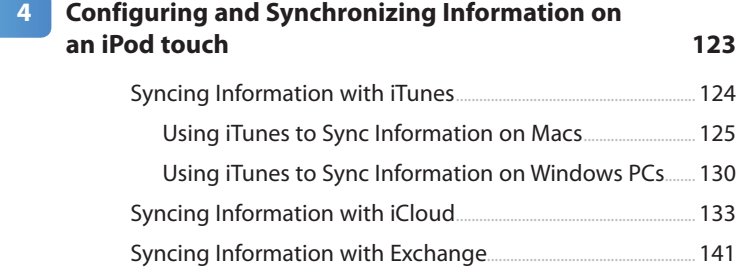

### **5 [Listening to Music, Podcasts, and Other Audio](#page--1-0) 149**

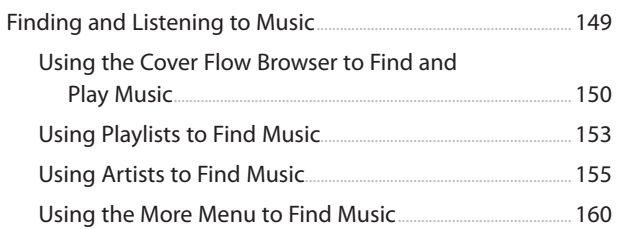

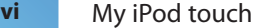

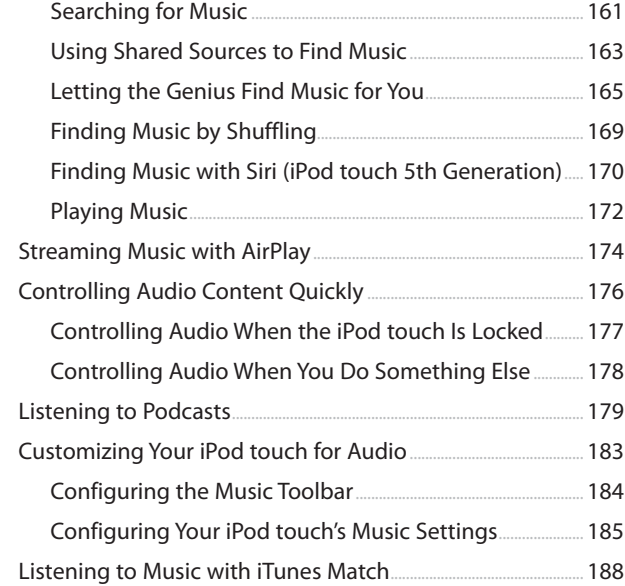

### **6 [Watching Movies, TV Shows, and Other Video](#page--1-0) 193**

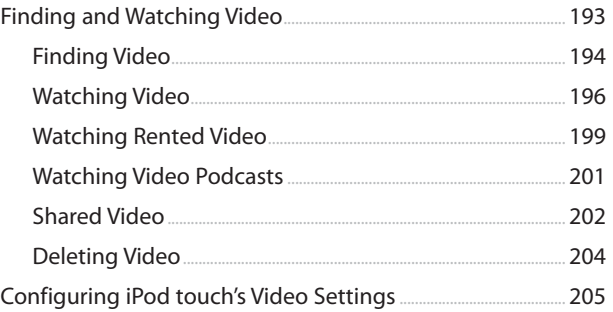

### **7 3 [Surfing the Web](#page--1-0) 2009**

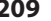

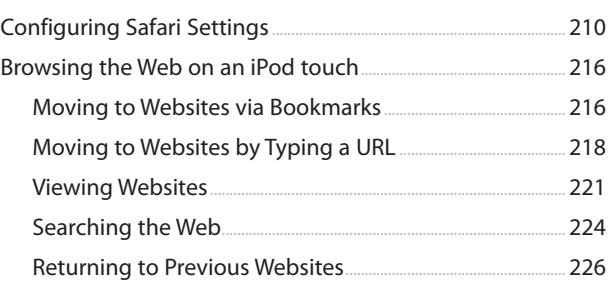

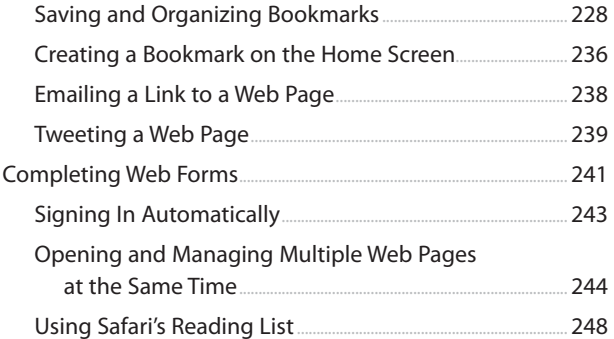

### **8 [Managing Contacts](#page--1-0) 251**

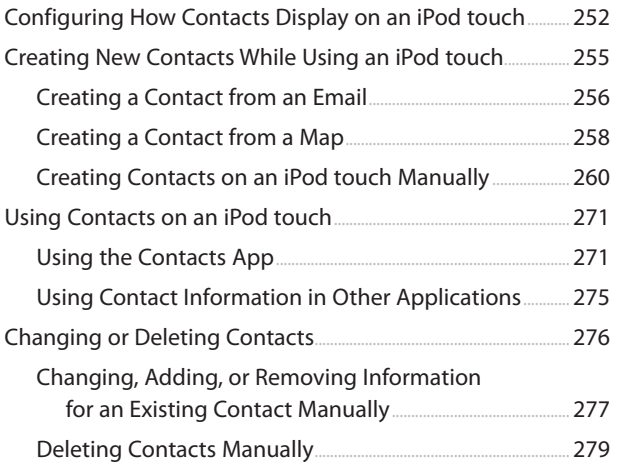

### **9 [Emailing](#page--1-0) 283**

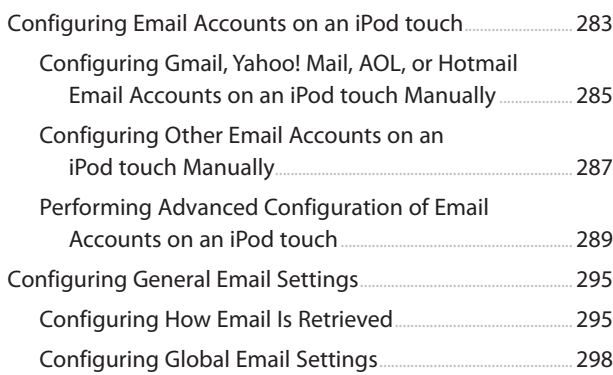

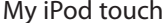

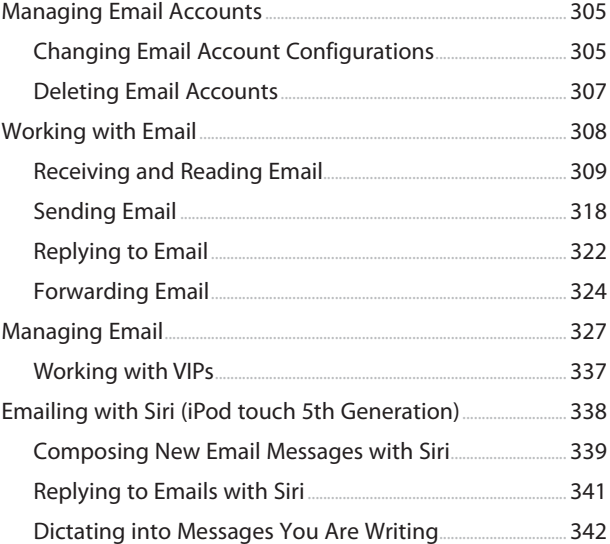

### **10 [Messaging](#page--1-0) 347**

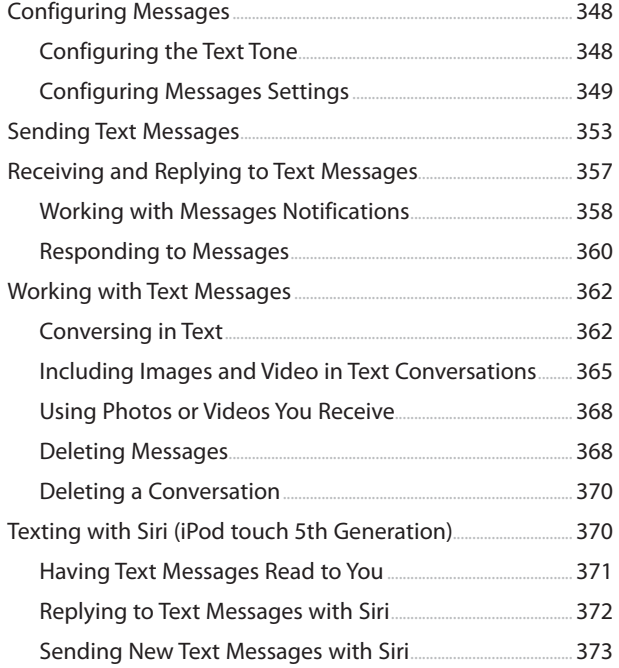

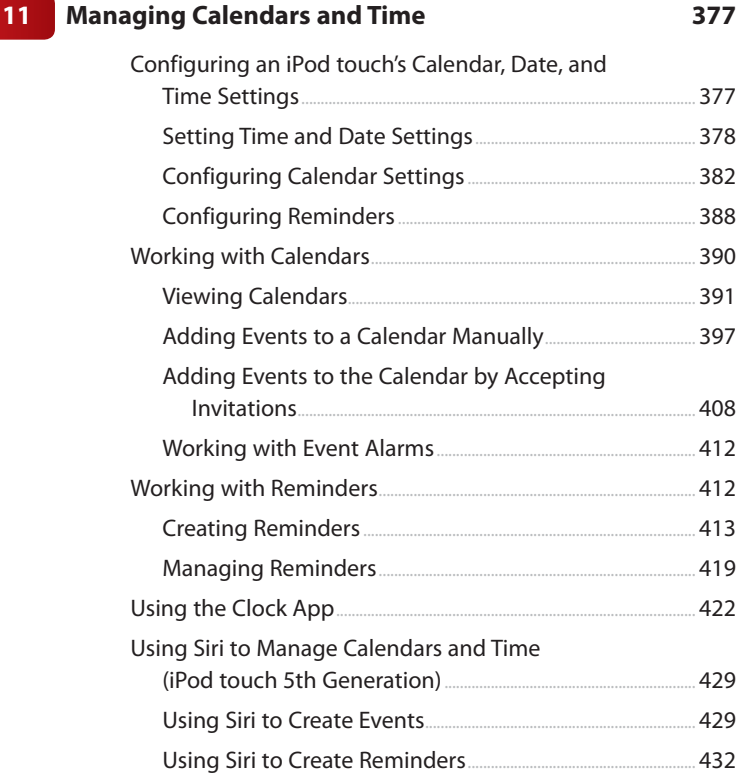

### **12 [Working with Photos and Video](#page--1-0) 437**

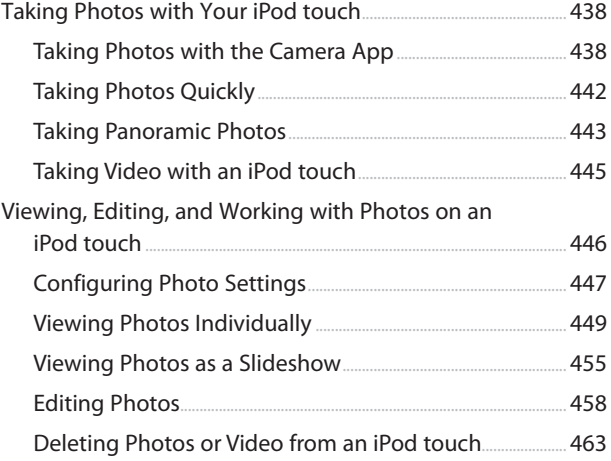

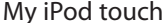

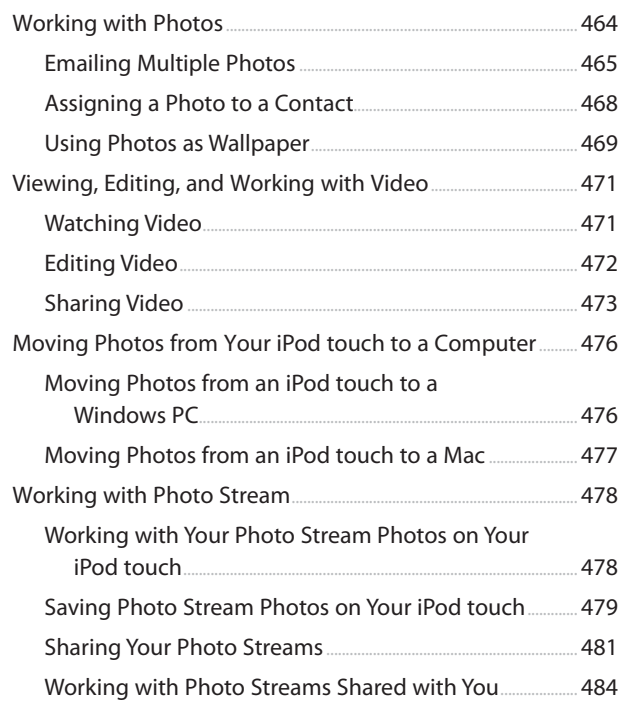

### 13 Using Cool iPod touch Apps

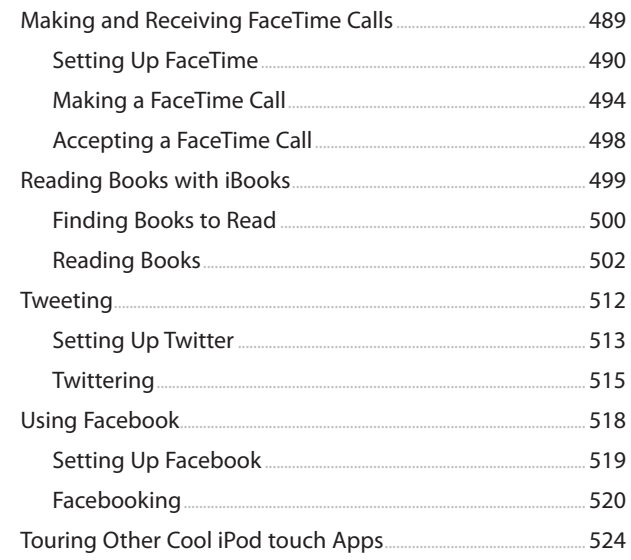

489

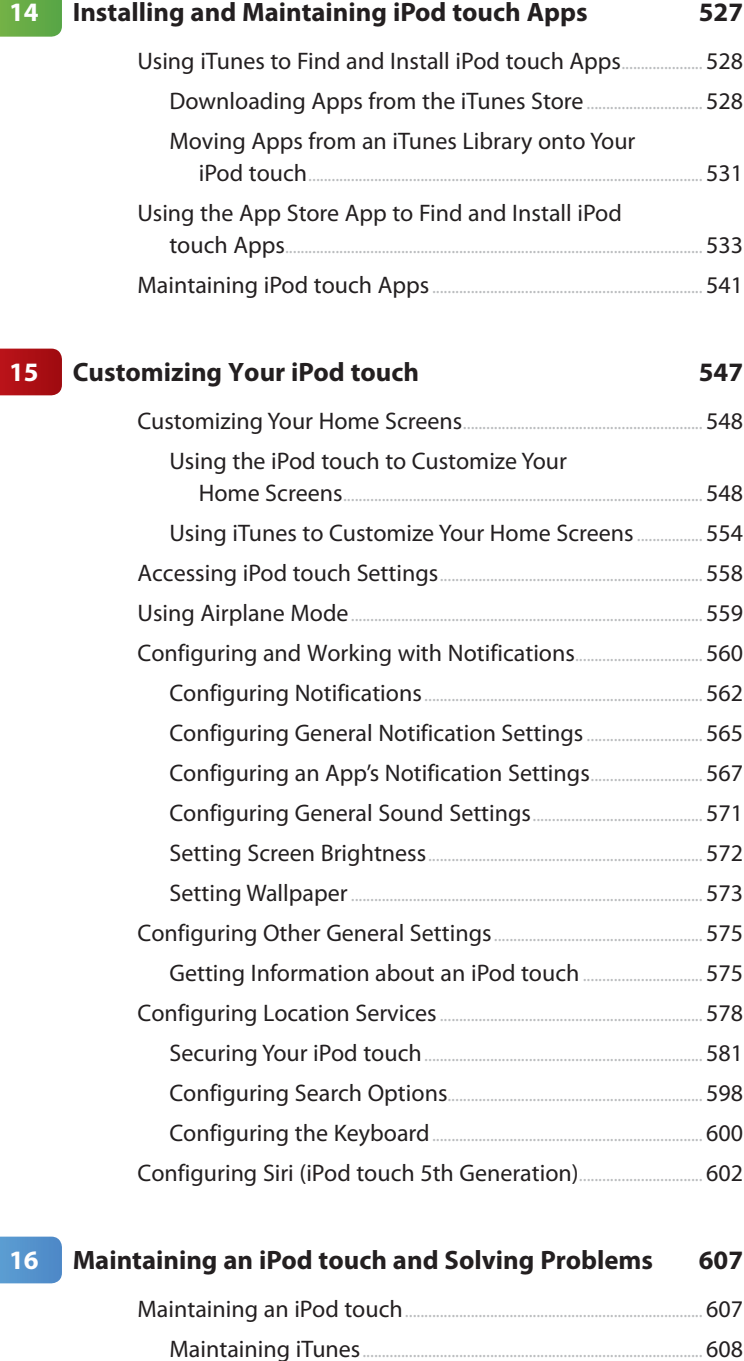

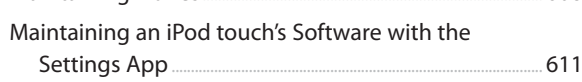

<span id="page-12-0"></span>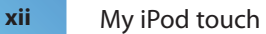

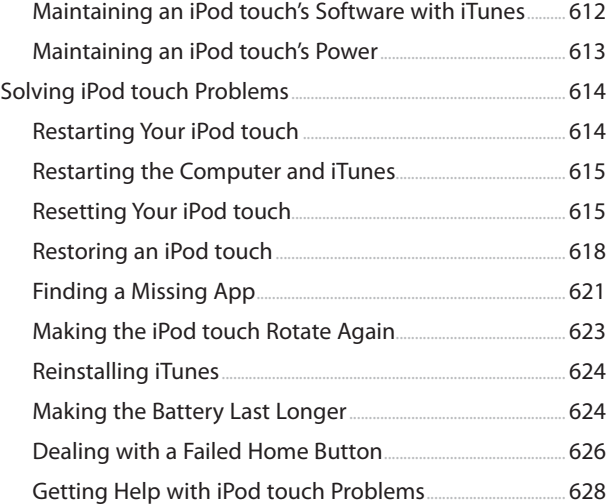

 **[Index 629](#page-44-0)**

## Using This Book

This book has been designed to help you transform an iPod touch into *your* iPod touch by helping you learn to use it easily and quickly. As you can tell, the book relies heavily on pictures to show you how an iPod touch works. It is also task-focused so that you can quickly learn the specific steps to follow to do all the cool things you can do with your iPod touch.

Using an iPod touch involves lots of touching its screen with your fingers. When you need to tap part of the screen, such as a button or keyboard, you see a callout with the step number pointing to where you need to tap. When you need to swipe your finger along the screen, such as to browse lists, you see the following icons:

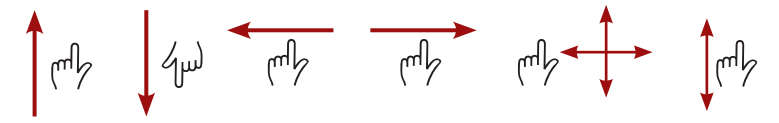

The directions you can drag are indicated with arrows. When the arrow points both ways, you can swipe in either direction. When the arrows point in all four directions, you can swipe in any direction on the screen.

To zoom in or zoom out on screens, you unpinch or pinch, respectively, your fingers on the screen. These motions are indicated by the following icons:

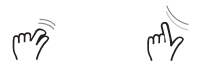

When you need to tap once or twice, such as to zoom out or in, you see the following icons matching the number of times you need to tap:

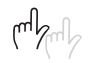

When you need to rotate your iPod touch, you see this icon:

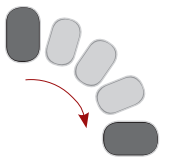

#### **xiv** My iPod touch

Occasionally, you shake the iPod touch to activate a control. When you do, you see this icon:

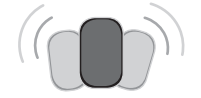

Because iTunes and the iPod touch work with both Windows computers and Macs, this book is designed for both platforms. When significant differences exist, such as with apps you use to store photos, you see task sections devoted to each type of computer. You can safely skip over sections focused on a type of computer you don't use.

### About the Author

**Brad Miser** has written extensively about technology, with his favorite topics being the amazing "i" devices, especially the iPhone and iPod touch, that make it possible to take our lives with us while we are on the move. In addition to My iPod touch, 4th Edition, Brad has written many other books, including My iPhone, 6th Edition; Sams Teach Yourself Mac OS X Lion; Sams Teach Yourself iTunes 10 in 10 Minutes; and Sams Teach Yourself iCloud in 10 Minutes. He has also been an author, development editor, or technical editor for more than 50 other titles.

Brad is or has been a sales support specialist, the director of product and customer services, and the manager of education and support services for several software development companies. Previously, he was the lead proposal specialist for an aircraft engine manufacturer, a development editor for a computer book publisher, and a civilian aviation test officer/engineer for the U.S. Army. Brad holds a Bachelor of Science degree in mechanical engineering from California Polytechnic State University at San Luis Obispo and has received advanced education in maintainability engineering, business, and other topics.

In addition to his passion for silicon-based technology, Brad likes to ride his steel-based technology—aka, a motorcycle—whenever and wherever possible. He is also active building and flying radio-controlled aircraft.

Originally from California, Brad now lives in Brownsburg, Indiana, with his wife Amy; their three daughters, Jill, Emily, and Grace; a rabbit; and a sometimes-inside cat.

Brad would love to hear about your experiences with this book (the good, the bad, and the ugly). You can write to him at bradmiser@me.com.

### Dedication

To those who have given the last full measure of devotion so that the rest of us can be free.

### Acknowledgments

To the following people on the *My iPod touch* project team, my sincere appreciation for your hard work on this book:

Laura Norman, my acquisitions and development editor, who envisioned the original concept for *My iPod touch* and works very difficult and long hours to ensure the success of each edition. Laura and I have worked on many books together, and I appreciate her professional and effective approach to these projects. Thanks for putting up with me yet one more time!

Laura was also the technical editor on this book, ensuring that the steps work as written and that its information is both accurate and useful.

Lori Lyons, my project editor, who skillfully managed the files and production process that it took to make this book.

Anne Jones, for the interior design and cover of the book.

Que's production and sales team for printing the book and getting it into your hands.

### We Want to Hear from You!

As the reader of this book, *you* are our most important critic and commentator. We value your opinion and want to know what we're doing right, what we could do better, what areas you'd like to see us publish in, and any other words of wisdom you're willing to pass our way.

We welcome your comments. You can email or write us directly to let us know what you did or didn't like about this book—as well as what we can do to make our books better.

*Please note that we cannot help you with technical problems related to the topic of this book.* 

When you write, please be sure to include this book's title and author as well as your name, email address, and phone number. We will carefully review your comments and share them with the author and editors who worked on the book.

**Email:** feedback@quepublishing.com

**Mail:** Oue Publishing ATTN: Reader Feedback 800 East 96th Street Indianapolis, IN 46240 USA

### Reader Services

Visit our website and register this book at quepublishing.com/register for convenient access to any updates, downloads, or errata that might be available for this book.

#### **Tap to use information that's been synced**

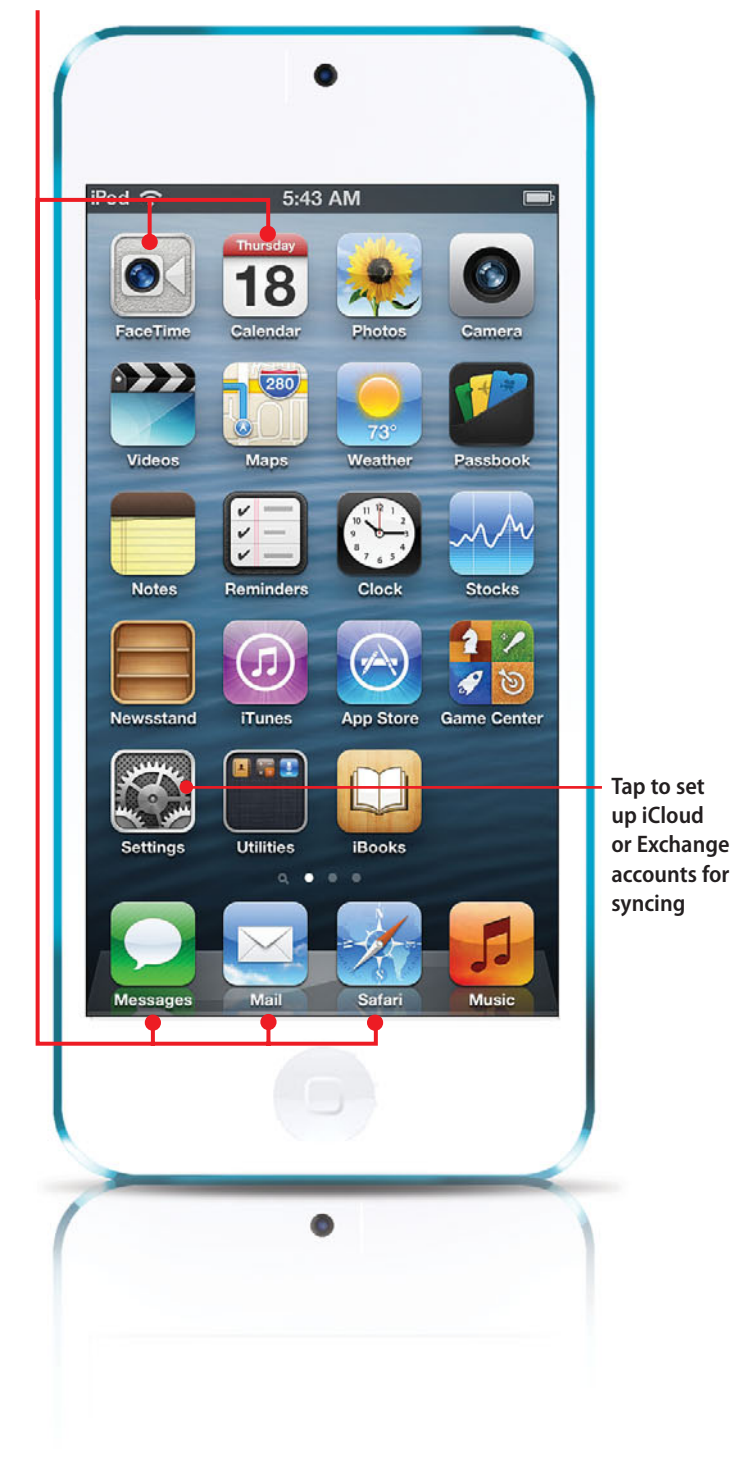

<span id="page-19-1"></span><span id="page-19-0"></span>In this chapter, you learn how to get information onto your iPod touch and keep it in sync with computers and other devices. The topics include the following:

- $\rightarrow$  Syncing with iTunes on a computer
- $\rightarrow$  Syncing with iCloud
- $\rightarrow$  Syncing with Exchange

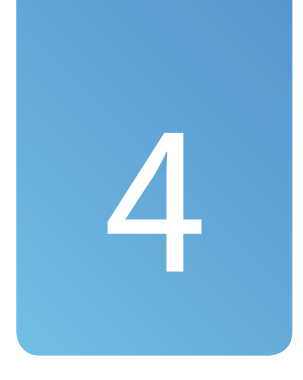

## Configuring and [Synchronizing Information](#page-5-0) on an iPod touch

In later chapters, you learn how you can use your iPod touch for email, contacts, calendars, and web browsing. All these tasks are easier and better when you sync information among all the devices you use, such as your iPod touch, a computer, an iPad, and so on. If you already have a lot of this information on your computer, or in an Exchange, iCloud, or similar account, which you probably do, it's a good idea to sync it to your iPod touch so that you don't have to manually configure information on the iPod touch. Once you set up the sync process, you always have the same information available to you on your computers, your iPod touch, and other devices.

There are two basic ways you can sync an iPod touch with your other devices. You can sync your information with iTunes, much like you do for music, video, and so on. Or, you can use a "cloud" based account, such as iCloud or Exchange. Using a cloud account is better because you don't have to connect to your computer, or even be <span id="page-20-1"></span><span id="page-20-0"></span>on the same network, to sync your information. As long as your iPod touch is connected to the Internet, it can sync. You can use both of these techniques simultaneously; for example, you may choose not to store some information on the cloud and so can only sync it via iTunes.

### [Syncing Information with iTunes](#page-5-0)

In Chapter 3, "Moving Audio, Video, Books, and Photos onto Your iPod touch," you learned how to move audio, video, and other types of content from your iTunes Library onto your iPod touch. Using a similar process, you can move email accounts, calendars, contacts, and bookmarks from your computer onto your iPod touch. This information also gets synced each time you connect your iPod touch to the computer or sync over Wi-Fi, so any changes you make on the iPod touch move back to the computer, and vice versa.

#### Cut Ties to iTunes

Using iCloud, Exchange, Google, or similar cloud-based accounts are the better ways to sync information because you don't have to connect your iPod touch to a computer or even be on the same Wi-Fi network as the computer on which iTunes runs. Your syncs can happen automatically whenever you are connected to the Internet.

If you only use iCloud, Exchange, Google, or similar services for email, calendars, contacts, and so on, you don't need to sync information with iTunes. You can skip to the section, "Syncing Information with iCloud." If you have other kinds of email accounts, calendar information, or contacts stored on your computer that you want to sync on your iPod touch, you can use iTunes to sync that information on your iPod touch.

To sync with iTunes, you need to first configure the information you want to sync, which isn't a big deal. Once the sync is configured, you can sync your iPod touch via Wi-Fi or by connecting it to your computer.

As with some other tasks, the details to use iTunes to sync are slightly different on a Mac than they are on a Windows PC, so read the section that applies to the kind of computer you use.

### <span id="page-21-1"></span><span id="page-21-0"></span>No Syncing Required

You can use a cloud-based account that provides email, calendars, contacts, and so on, by directly configuring that account on the iPod touch. Configuring most types of accounts is similar to configuring an iCloud or Exchange account that you see explained a little later in this chapter. You'll see examples of configuring other types of accounts in Chapter 9, "Emailing." If you configure a cloudbased account directly on the iPod touch, there's no need to sync it via iTunes.

### [Using iTunes to Sync Information on Macs](#page-5-0)

To set up information syncing on a Mac, perform the following steps:

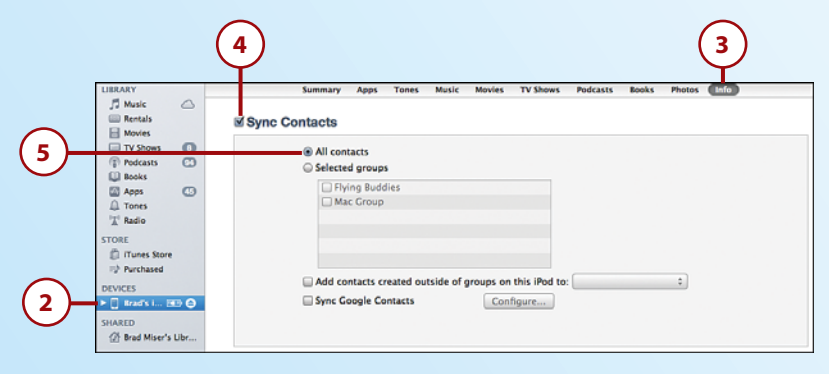

- **1.** Connect the iPod touch to your Mac. (If you set up your iPod touch for Wi-Fi syncing, you can skip this step.)
- **2.** Select the iPod touch on the iTunes Source list.
- **3.** Click the Info tab.
- **4.** To sync the contacts in the Contacts app on your Mac to your iPod touch, check Sync Contacts; if you don't want to sync this information (such as if you use iCloud to sync), skip to step 11 instead.
- **5.** To sync all your contact information, click All contacts and skip to step 8.

### On a Mac Only

You can only sync the groups that are stored on your Mac. Groups that are stored on your iCloud or in Exchange sync with those accounts configured on your iPod touch.

#### <span id="page-22-0"></span>No Duplicates Please

You don't need to set up the same information to sync in more than one way. For example, if you have an iCloud account, use that to sync your email account, contacts, and calendars rather than iTunes. If you sync this information using iCloud and iTunes, you might end up with duplicates. At the bottom of each section, you see the status of iCloud syncing; if this says you are already syncing via iCloud, there's no need to also sync your contacts via iTunes. Likewise for information provided through an Exchange account. Just configure the account on your iPod touch and don't use the iTunes sync process.

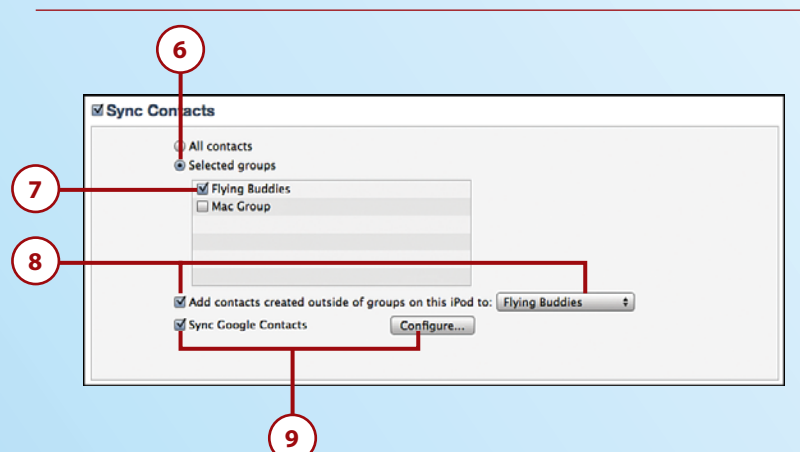

- **6.** If you organize your contact information in groups and want to move only specific ones onto the iPod touch, click Selected groups.
- **7.** Check the check box next to each group you want to move to the iPod touch. If you leave a group's check box unchecked, the contacts it contains are ignored during the sync process.
- **8.** If you want contacts you create on the iPod touch to be stored in a specific Contacts group when you sync, check the Add contacts created outside of groups on this iPod to check box and select the group on the pop-up menu. If you don't want them placed into a specific group, leave the check box unchecked.
- **9.** To sync with your contacts stored in your Google account, check Sync Google Contacts contacts, click Agree, and follow the onscreen prompts to log into your Google account.

### Do You Use Entourage?

Calendar for calendars, Mail for email, or Contacts for contact information are the only Mac applications that you can directly sync with the iPod touch via the iTunes sync process. If you use Entourage, see the next tip.

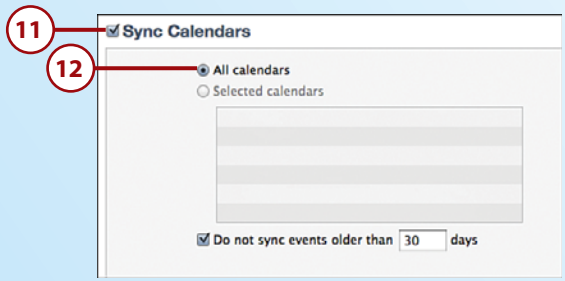

- **10.** Scroll down until you see the Calendars section.
- **11.** Check Sync Calendars to move your Calendar calendars onto the iPod touch; if you don't want to sync calendar information (such as if you use iCloud), skip to step 16.
- **12.** If you want all the calendars you access in Calendar to be synced on the iPod touch, click the All calendars radio button and skip to step 15.

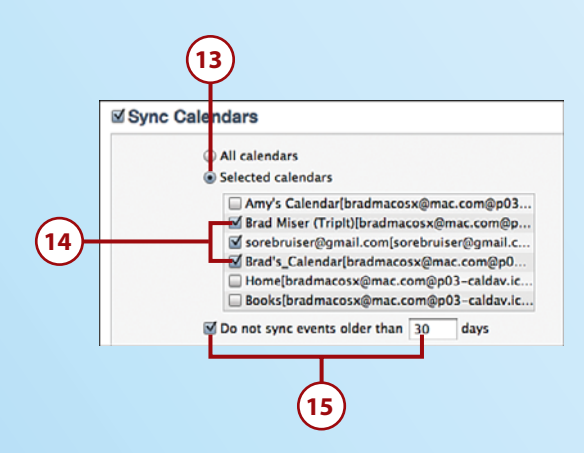

- **13.** If you want only selected calendars to move onto the iPod touch, click the Selected calendars radio button.
- **14.** Check the check box next to each calendar that you want to sync on the iPod touch.
- **15.** If you want to prevent older events from syncing, check the Do not sync events older than check box and enter the number of days after which events should be excluded from the sync in the box.

### <span id="page-24-0"></span>Syncing Entourage

If you use Entourage, you can sync its information with your iPod touch indirectly by syncing its information with Contacts and Calendar, which in turn are synced with your iPod touch via iTunes. Open Entourage's Preferences and configure the Sync Services preferences to synchronize contacts with Contacts and events with Calendar. Then, configure Contacts and Calendar syncing in iTunes as described in these steps. To sync your Entourage email, simply manually configure your email account on the iPod touch, as described in Chapter 9, "Emailing."

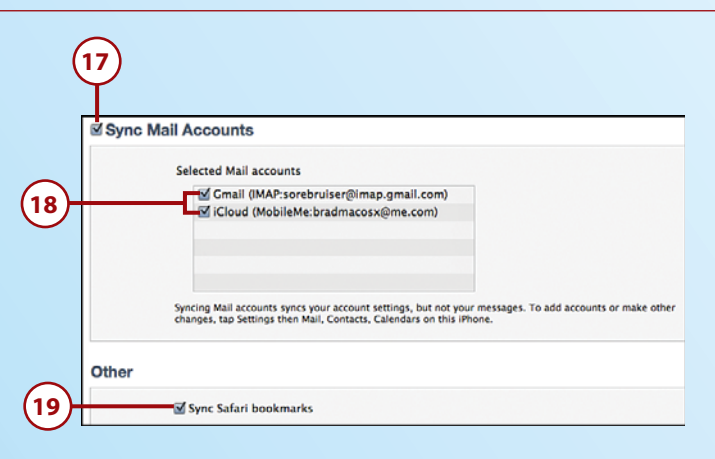

- **16.** Scroll down until you see the Mail Accounts section.
- **17.** Check Sync Mail Accounts if you want to add email accounts configured in Mail to the iPod touch; skip to step 19 if you don't want any of your email accounts synced. (For example, configure iCloud email or Exchange accounts directly on the iPod touch).

### Config Only

Syncing email accounts only configures those accounts on the iPod touch. Once configured, the Mail app retrieves email directly from the account.

- **18.** Check the check box for each account you want to move onto the iPod touch.
- **19.** Check the Sync Safari bookmarks check box if you want to sync your Safari bookmarks so you can use them with the iPod touch 's web browser; if you don't want this, skip this step.

<span id="page-25-0"></span>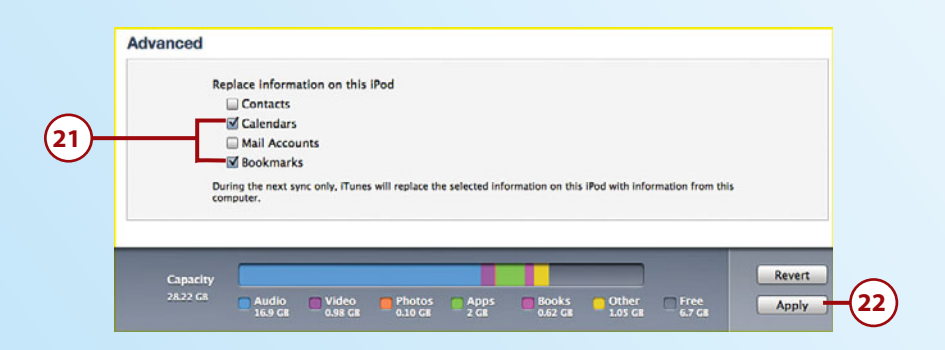

- **20.** Scroll down to the Advanced section.
- **21.** Check the check boxes next to any information that you want to be replaced on the iPod touch with information from the computer. If you don't check a check box, its information will be merged with that information on the iPod touch instead.
- **22.** Click Apply. A sync is performed, and the information you selected is moved onto the iPod touch.

 Each time you sync the iPod touch (this happens automatically when you connect the iPod touch to your Mac or when you sync over a Wi-Fi network using the iPod touch's Sync command), any updated information included in the sync settings on the computer is moved to the iPod touch, and updated information on the iPod touch is moved onto the computer.

### It's Not All Good

If you prefer Firefox or Chrome as your web browser, you can't sync your bookmarks via iTunes. That's too bad and is quite annoying for people who use other browsers regularly. There's currently just no simple way to move bookmarks to or from an iPod touch from or to Firefox or Chrome. (There are ways to do this, but they are clunky and require more room to explain than I have here.)

### <span id="page-26-1"></span><span id="page-26-0"></span>[Using iTunes to Sync Information on](#page-5-0)  Windows PCs

You use iTunes to sync information on a Windows PC with an iPod touch by performing the following steps.

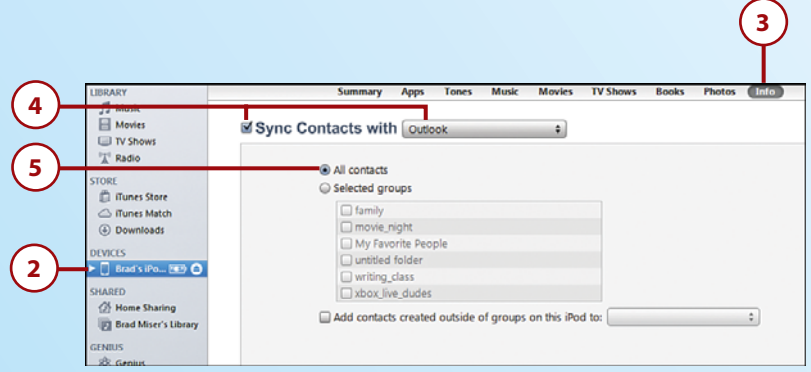

- **1.** Connect the iPod touch to your computer.
- **2.** Select the iPod touch on the Source list.
- **3.** Click the Info tab.
- **4.** To sync your contacts, check Sync Contacts with and choose the source of contact information with which you want to sync on the drop-down list. The options are Outlook, Google Contacts, or Windows Address Book. If you choose Google Contacts, log into your account at the prompt. If you don't want to sync contact information stored on your computer (such as if you use iCloud), skip to step 8.
- **5.** To sync all contact information, click All contacts and skip to step 8.

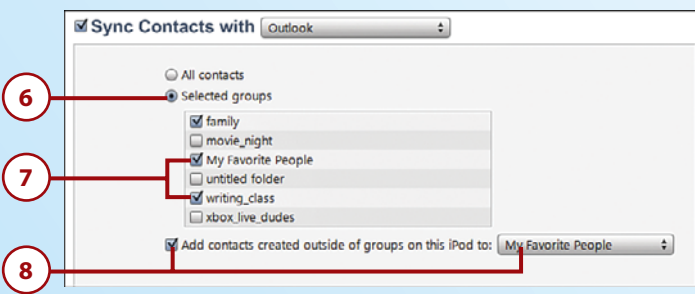

- **6.** If you organize your contact information in groups and want to move only specific ones onto the iPod touch, click Selected groups.
- **7.** Check the check box next to each group you want to move into the iPod touch. If you leave a group's check box unchecked, it will be ignored during the sync process.
- **8.** If you want contacts you create on the iPod touch to be moved into a specific contact group when you sync, check the Add contacts created outside of groups on this iPod to check box and select the group on the pop-up menu. If you don't want them placed into a specific group, leave the check box unchecked.

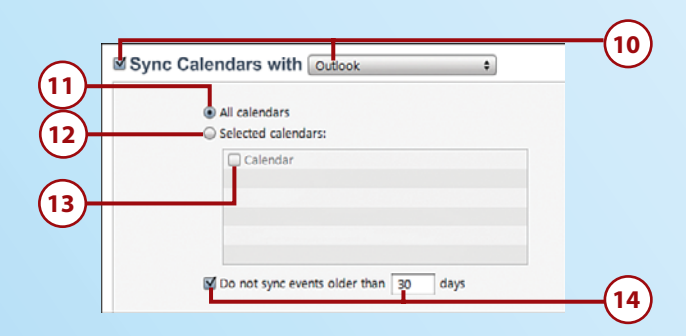

- **9.** Scroll down until you see the Calendars section.
- **10.** Check Sync Calendars with and choose the calendar application that contains the calendars you want to sync; if you don't want to sync calendar information (such as if you use iCloud), skip to step 15.
- **11.** If you want all the calendars you access in the application you selected to be synced on the iPod touch, click the All calendars radio button and skip to step 14.
- **12.** If you want only selected calendars to move onto the iPod touch, click the Selected calendars radio button.
- **13.** Check the check box next to each calendar that you want to sync on the iPod touch.
- **14.** If you want to prevent older events from syncing, check the Do not sync events older than check box and enter the number of days after which events should not be included in the sync in the box.

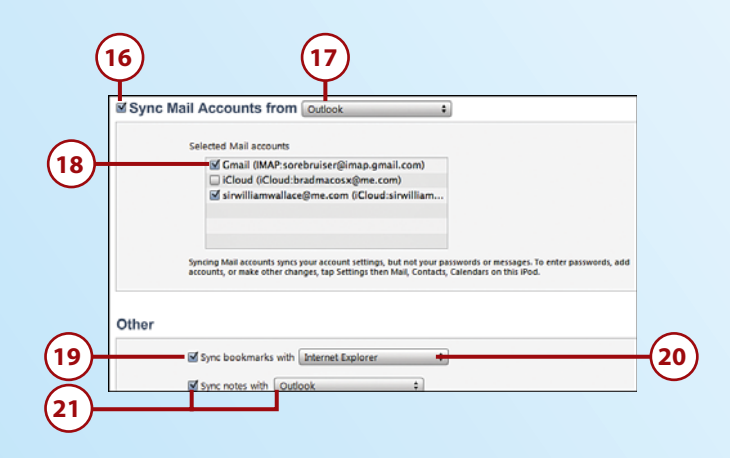

- **15.** Scroll down until you see the Mail Accounts section.
- **16.** Check Sync Mail Accounts from if you want to configure email accounts configured on your computer on the iPod touch; skip to step 19 if you don't want them configured (such as if you use iCloud or Exchange email accounts).
- **17.** Select the email application containing the accounts you want to sync on the dropdown list.
- **18.** Check the check box for each account you want to move onto iPod touch.
- **19.** Check the Sync bookmarks with check box if you want to move your bookmarks so you can use them with the iPod touch 's web browser; if you don't want this, skip to step 21.
- **20.** Select Safari or Internet Explorer on the drop-down list to choose the browser containing the bookmarks you want to sync.
- **21.** If you want any notes you create with the iPod touch 's Notes app to be moved onto the computer and notes you create on the computer to be moved onto the iPod touch, check the Sync notes with check box and select the application where the synced notes should be stored on the drop-down list; if you don't want to move your notes onto the computer, skip this step.

<span id="page-29-1"></span>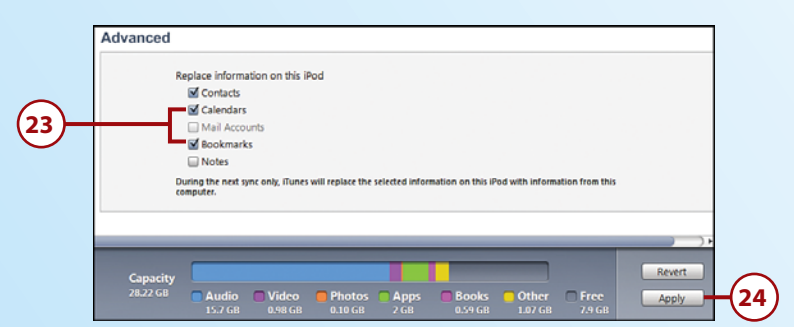

- <span id="page-29-0"></span>22. Scroll down to the Advanced section.
- **23.** Check the check boxes next to any information that you want to replace on the iPod touch with information from the computer. If you don't check a check box, that information will be merged with the information on the iPod touch instead.
- **24.** Click Apply. A sync is performed, and the information you selected is moved onto the iPod touch.

 Each time you sync the iPod touch (automatically when you connect the iPod touch to your computer) or when you sync over Wi-Fi, any updated information included in the sync settings on the computer is moved to the iPod touch, and updated information on the iPod touch is moved onto the computer.

### It's Not All Good

If you prefer Firefox or Chrome as your web browser, you can't sync your bookmarks via iTunes. That's too bad and is quite annoying for people who use other browsers regularly. There's currently just no simple way to move bookmarks to or from an iPod touch from or to Firefox or Chrome. (There are ways to do this, but they are clunky and require more room to explain than I have here.)

### [Syncing Information with iCloud](#page-5-0)

One of the great things about an iCloud account is that you can sync your information wirelessly. Whenever your iPod touch can access the Internet, no matter where you are, the sync process can occur.

Of course, to sync information with iCloud, you must have an iCloud account. See Chapter 1, "Getting Started with Your iPod touch," for information about obtaining an iCloud account.

<span id="page-30-0"></span>If you have an iCloud account, it is simple to access your iCloud information on your iPod touch by configuring your account there and configuring its sync options. Here's how:

- **1.** On the Home screen, tap Settings.
- **2.** Tap iCloud
- **3.** Enter your Apple ID.
- **4.** Enter your Apple ID password.
- **5.** Tap Sign In. Your iCloud account is configured on your iPod touch.
- **6.** If you're prompted about merging information already in your iCloud account, tap Don't Merge if you don't want the information already on your iPod touch to be moved into your iCloud account or Merge if you do.

#### **To Merge or Not to Merge**

If you previously synced information with a computer, such as calendar information, when you enable syncing for that information, you are prompted to Merge or Do Not Merge. If you tap Merge, the information you previously synced combines with the information on iCloud. If you choose Do Not Merge, you are prompted to Keep on My iPod or Delete. If you tap Keep on My iPod, the information you previously synced is kept on the iPod touch. If you tap Delete and then tap Delete again at the warning prompt, the information you previously synced is deleted from the iPod touch. (The source with which you synced is not affected. For example, if you were syncing calendars with a computer, when you delete the calendars from the iPod touch, they remain on the computer.)

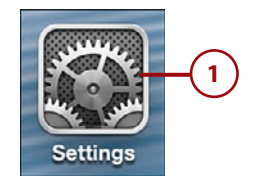

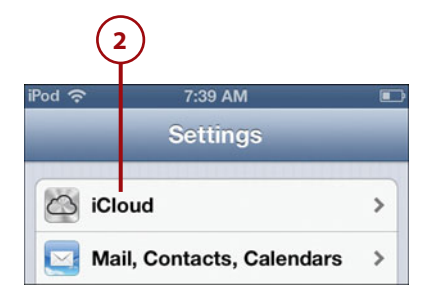

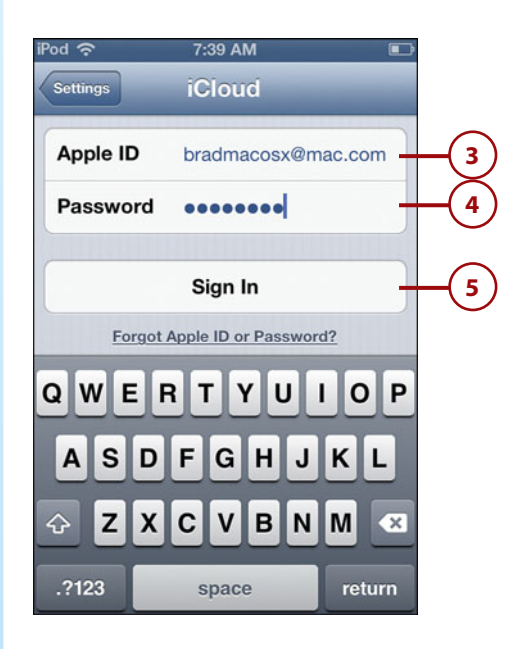

- <span id="page-31-0"></span> **7.** If prompted, tap OK to allow iCloud to access your iPod touch's location or Cancel if you don't want this to happen. You need to allow this for some features, such as Find My iPod touch, to work.
- **8.** Slide switches to OFF for any app whose information you don't want to sync on the iPod touch. If you leave an app's status set to ON, that app's information is synced from the iPod touch to iCloud; if set to OFF, that app's information is ignored during the sync process. You can sync email, contacts, calendars, reminders, bookmarks, notes, and passbook.
- **9.** If you want to use your Photo Stream, tap Photo Stream.

#### **Photo Stream**

If you have an iCloud account and enable Photo Stream, when you take photos on your iPod touch, they are immediately uploaded to your iCloud account. From there, they are automatically downloaded to every other device you have that has Photo Stream enabled. Likewise, if you capture an image with a different device, it is automatically moved to iCloud and then to your iPod touch. See Chapter 12, "Working with Photos and Video," for more information.

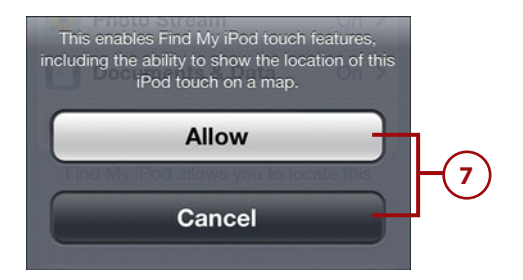

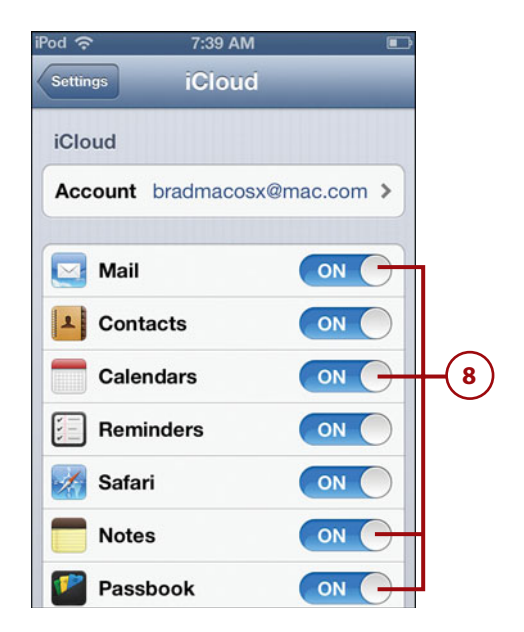

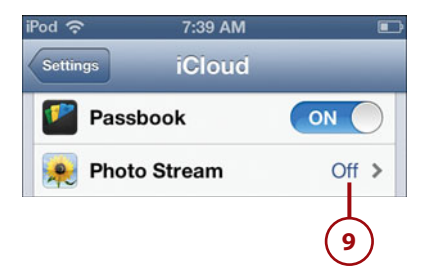

- **10.** Slide the My Photo Stream switch to ON. Any photos you take with the iPod touch's camera are copied onto iCloud from where they are copied to your other devices on which the Photo Stream is enabled.
- **11.** To be able to share your Photo Stream and to subscribe to other people's Photo Streams, set the Shared Photo Streams switch to ON.
- **12.** Tap iCloud.
- **13.** Tap Documents & Data.
- **14.** To prevent apps from storing documents and data in your iCloud account, slide the Documents & Data switch to OFF. After you confirm at the prompt, any documents you work with on your iPod touch won't be available in the cloud or on your other devices unless you turn this feature back on.
- **15.** Tap iCloud.

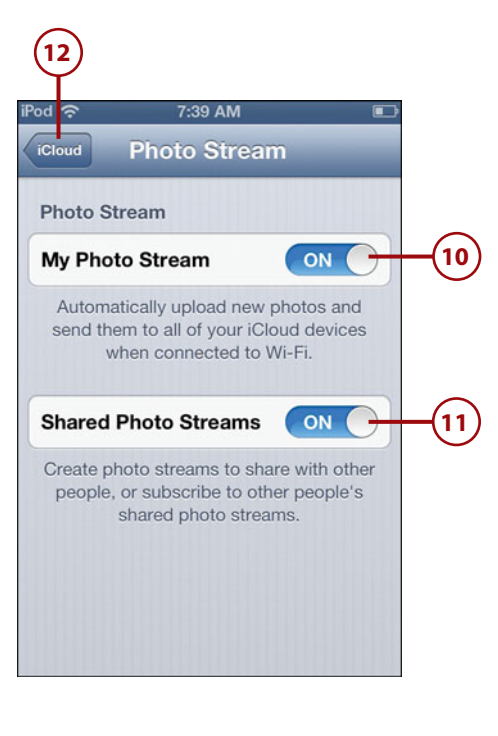

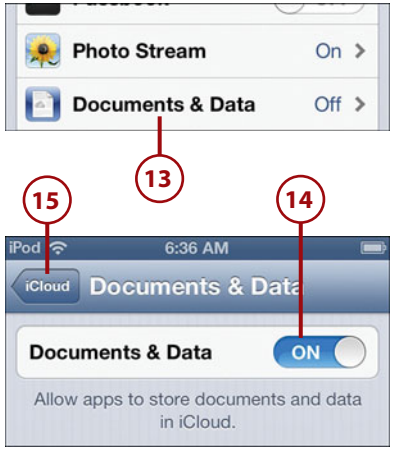

- <span id="page-33-0"></span> **16.** Set the Find My iPod switch to OFF if you want to deactivate this feature, which enables you to access your iPod touch remotely to determine its current location.
- **17.** Tap Storage & Backup.

#### **Where to Back Up?**

You can back up the content of your iPod touch to your iCloud account. This is convenient because your content is backed up automatically whenever your iPod touch can connect to the Internet (which is most of the time). The downside of this is that your iCloud account has limited space available (5GB by default) and if you use your iCloud to store lots of documents and other information, you can easily reach this limit. You can buy more disk space by tapping the Buy More Storage and choosing to upgrade 20GB (25 total) or 50GB (55 total). Fortunately, music and other content you obtain from the iTunes Store doesn't count against this limit nor does your iTunes Match or Photo Stream content. If you connect your iPod touch to your computer regularly (to sync and charge), it's better to back up to your computer because you likely have much more disk space available to you there. If you prefer to back up to your computer, skip steps 18 through 21 and leave iCloud Backup OFF.

- **18.** To have the content of your iPod touch backed up to your iCloud account, slide the switch next to iCloud Backup to ON.
- **19.** Tap OK at the prompt, which explains that when you use iCloud to back up your information, it is not backed up to your computer automatically.

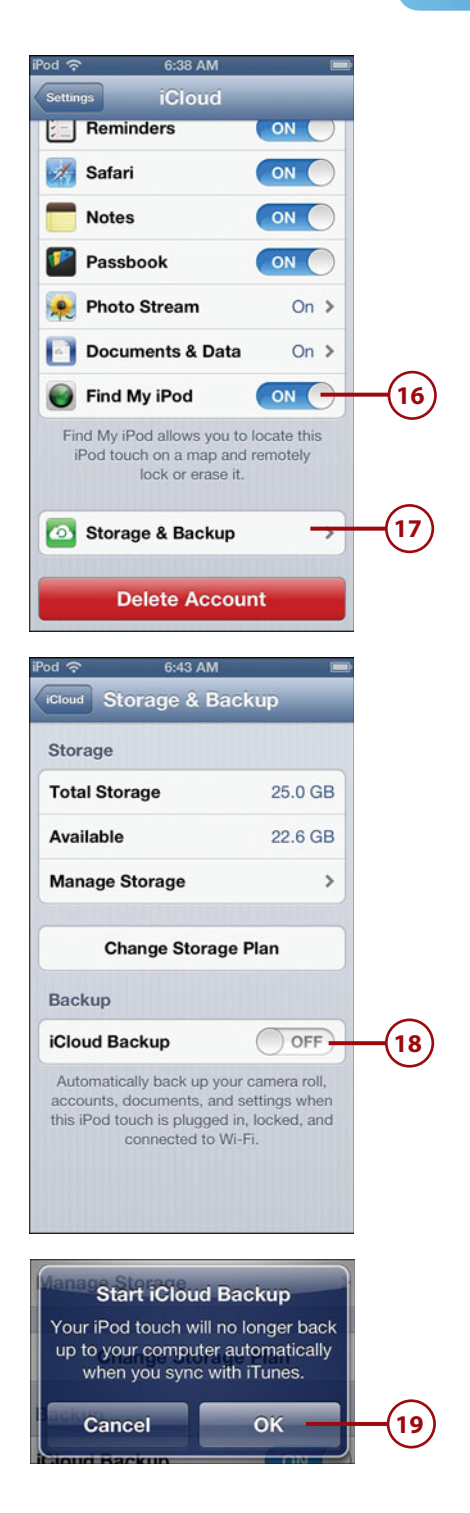

- **20.** To back up your iPod touch manually, tap Back Up Now. The back up process starts and you see its status at the bottom of the screen.
- 21. Tap iCloud. Your iCloud account configuration is complete. Next determine how and when you connect to your iCloud account.
- **22.** Tap Settings.
- 23. Tap Mail, Contacts, Calendars.
- **24.** Tap Fetch New Data.

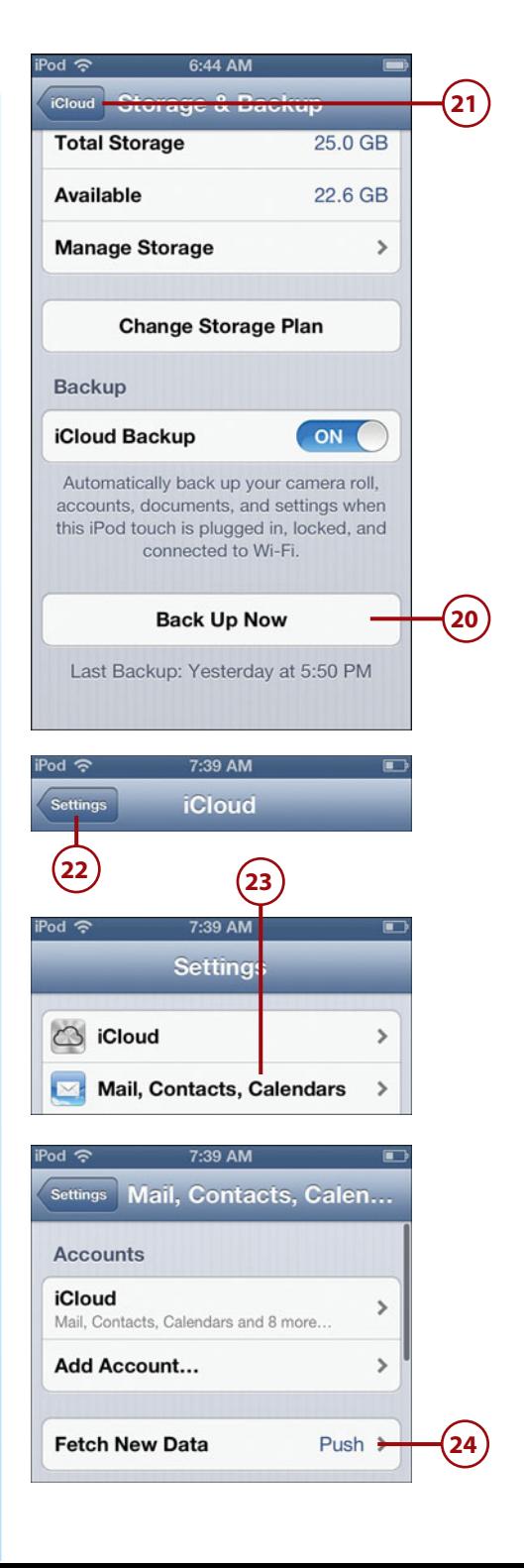

- <span id="page-35-0"></span> **25.** To enable information to be synced with your iPod touch whenever there are updates and the iPod touch is connected to the Internet, ensure that Push is ON or to disable push to extend battery life, slide the Push switch to OFF. This setting impacts all your wirelessly synced accounts that support pushing information.
- **26.** Tap the amount of time you want to elapse before the iPod touch syncs information when Push is OFF or when an account doesn't support Push; tap Manually if you want to sync manually only. This setting impacts all your wirelessly synced accounts.
- 27. If necessary, swipe up the screen until you see Advanced.

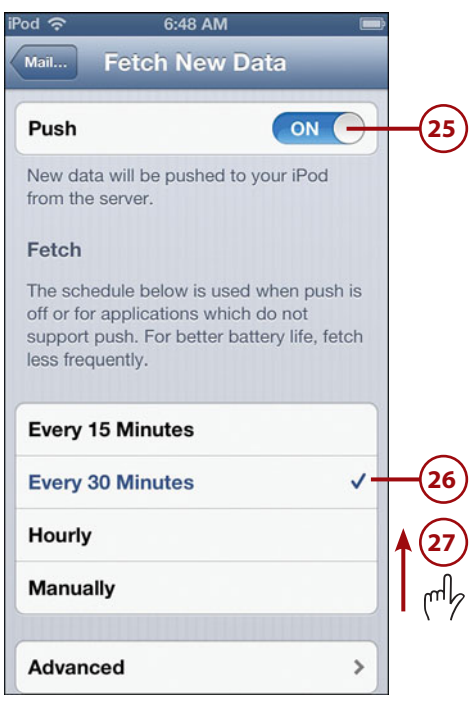

### Fetch vs. Push

When information is synced via Push, the server pushes (and thus the name) updated information onto the device whenever that information changes. For example, when you receive a new email on your email account's server is immediately sent (or pushed) onto your iPod touch. On the other hand, information synced via Fetch is retrieved (and thus the name, again) by the iPod touch on a schedule or manually. For example, when you open Mail, the app connects to the email account and downloads any new messages since the last time it was fetched. Push provides you with the most current information all the time, but uses a lot more battery. Fetch updates your information according to the schedule you set or when you open an app, which means that the information on your iPod touch can be as old as the last time it was fetched. Fetch uses much less battery than Push does.

- **28.** Tap Advanced. You see a list of all your active accounts. Next to each account, you see if it is configured to use Push, Fetch, or Manual. You also see the kinds of information included in the sync settings for each account, such as Mail, Contacts, Calendars, and so on.
- **29.** Tap the account you want to configure.
- **30.** Tap the option you want to use for syncing; the options can include Push, Fetch, or Manual. If you choose Push, syncing occurs when the iPod touch is connected to the Internet and new information is on the iPod touch or in the cloud; this keeps information on the iPod touch the most current but also causes the largest energy use and shortest working time until you need to recharge the iPod touch. If you choose Fetch, information is automatically retrieved according to the time you selected in step 26; this enables automatic syncing but uses less battery power than Push. If you choose Manual, information is synced only when you manually start the process by opening the related app (such as Mail to fetch your email); while requiring you to take action to update your information, it does provide the longest battery life.

 The iCloud account is ready to use and its information syncs wirelessly according to your configuration settings.

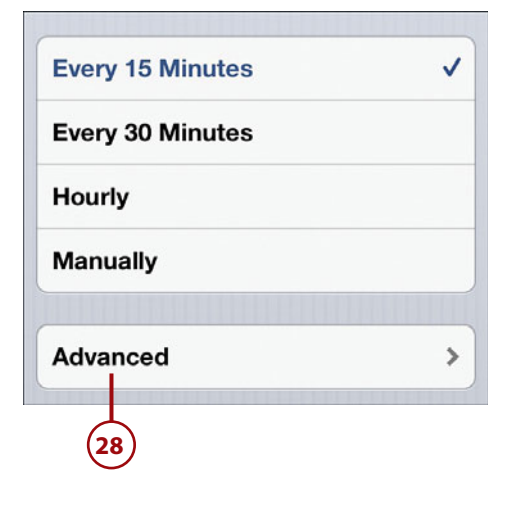

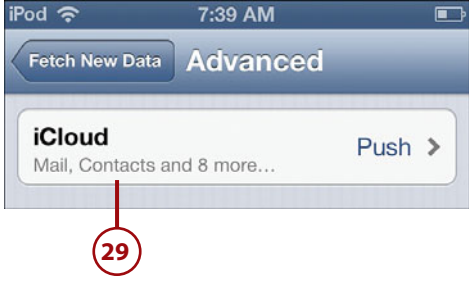

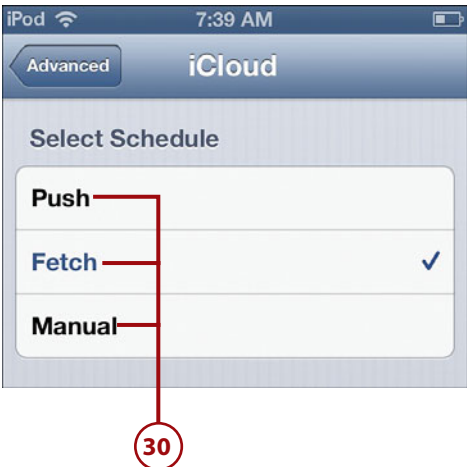

### <span id="page-37-1"></span>TWEAKING YOUR ICLOUD ACCOUNT

<span id="page-37-0"></span>You can do additional configuration of your iCloud account by tapping iCloud on the Settings screen. At the top of the iCloud screen, tap your account. You move to the Account screen. Here, you can change the description of your account; the default is iCloud, but you might want to change it to be your Apple ID or some other more personalized term. You can also configure your iCloud storage. If you tap Mail at the bottom of the screen, you can do even more configuration of your email account, such as setting the From name on your messages, changing the server through which mail is sent, and enabling archiving (where messages you delete are actually saved in the Archive folder). If you tap Advanced at the bottom of the Mail screen, you can set the behaviors of your mailboxes, when deleted messages are removed from the server (the default is one week), and other settings. You don't have to adjust any of these for your iCloud account to work fine for you, but if you are interested in tweaking the configuration further, check out these screens.

### [Syncing Information with Exchange](#page-5-0)

Microsoft Exchange is the most widely used system for corporate email. iPod touch email is compatible with Exchange, which is good news indeed. You can even configure multiple Exchange accounts on your iPod touch if you can't get by with just one.

If you have a Microsoft Exchange account, you can sync its email, contact, reminder, and calendar information on your iPod touch; this works similarly to synchronizing with your iPod touch using an iCloud account.

You can connect an iPod touch to an Exchange account (which can include email, calendar, reminders, and contacts) in two ways. One is to go through Outlook Web Access (OWA), which is the service that enables you to access your Exchange account over the Web. The good news is that you don't need any support from your organization's IT department to configure an iPod touch to access your Exchange account. The other option is for your organization's Exchange system to be configured to support iPod touch email access directly; this does require support from the IT department. Some additional configuration work (and slight expense) is needed by the IT department to enable this for your organization.

If you already know you can access your Exchange account through OWA, you're ready to configure your Exchange account on your iPod touch, and you can move ahead with these steps. If you aren't sure, check with your IT department to see if OWA is supported. If it is, use these steps to configure it. If OWA isn't supported, find out if the Exchange system has been configured to support iPod touches and iPhones. If it has, get the configuration information you need from your IT department and use that to configure your Exchange account.

The following steps show you how to configure an Exchange account via Outlook Web Access (OWA):

- **1.** On the Home screen, tap Settings.
- **2.** Tap Mail, Contacts, Calendars.
- **3.** Tap Add Account.

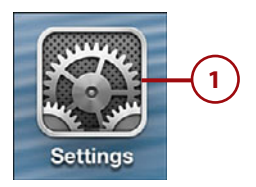

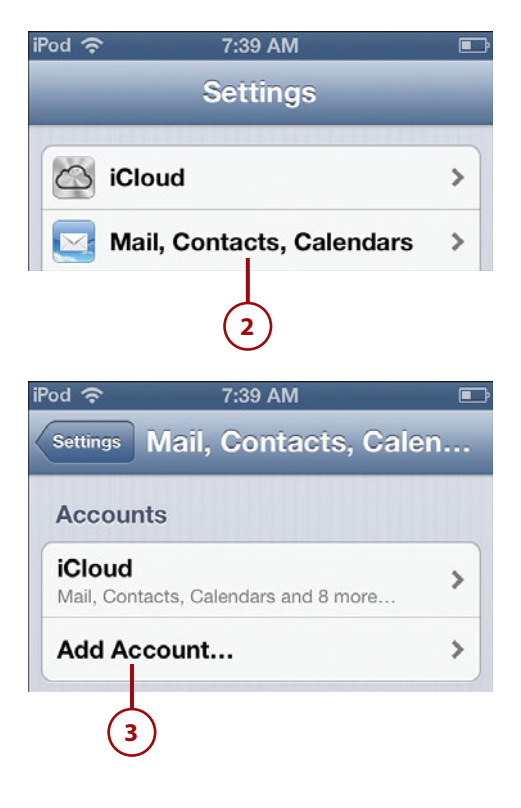

- **4.** Tap Microsoft Exchange.
- **5.** Enter your email address.
- **6.** Enter your password.
- **7.** Change the description of the account, which will be Exchange, if you'd like to use something more specific.
- **8.** Tap Next. The information you've entered is verified. If it can't be, you see a dialog saying so.
- **9.** Tap Continue.

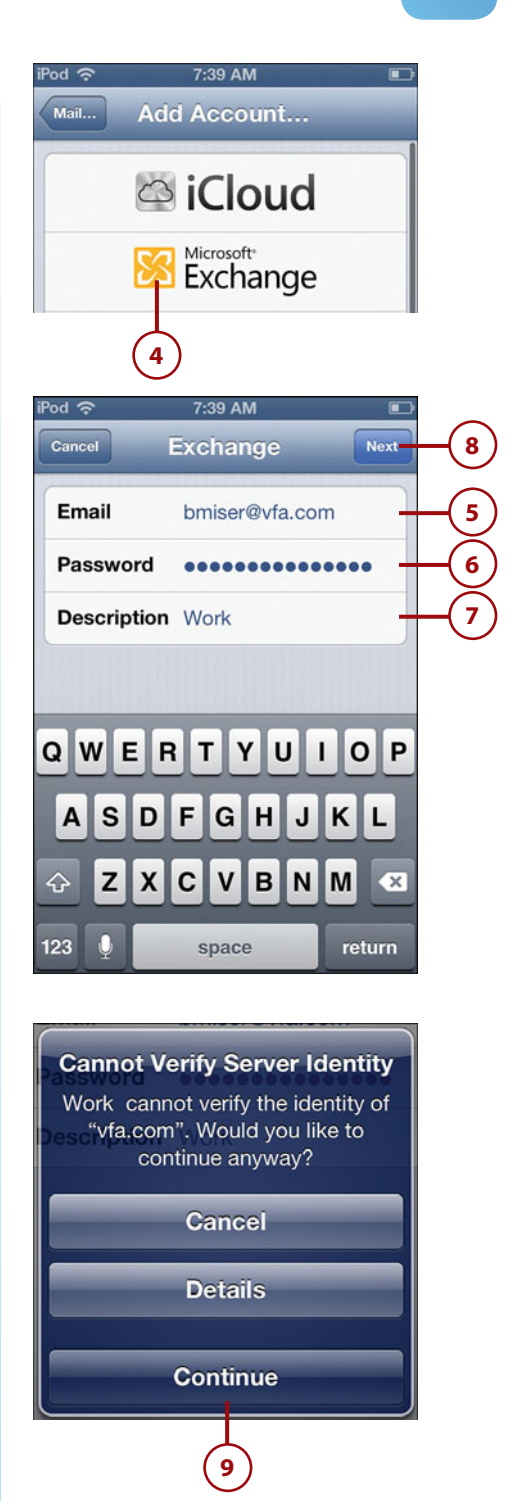

- **10.** Enter the server address. If you use OWA, this might be something such as owa.yourcompany. com. You don't enter the https:// before the address you use to move to the server via a web browser or the /exchange after that address. If you're not using OWA, enter the address provided by your IT department.
- **11.** Enter your domain.
- **12.** Enter your username. Typically, this is the part of your email address before the "@."
- 13. Tap Next. The account information is verified, and you see the Exchange screen with your information and some additional fields. Check marks appear next to the fields that were verified. When the process is complete, you see the Exchange screen with the controls that enable you to determine which information is synced on the iPod touch.
- **14.** Slide the switch to OFF for any of the information you don't want to be moved onto the iPod touch.
- **15.** Tap Save. The account configuration is saved, and you move back to the Mail, Contacts, Calendars screen where you see your Exchange account. Under the account description, you see the information that is synced with the account, such as Mail or Calendars.

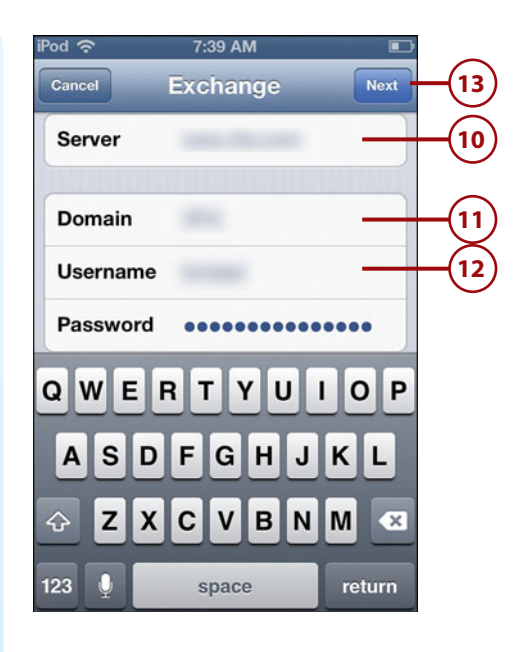

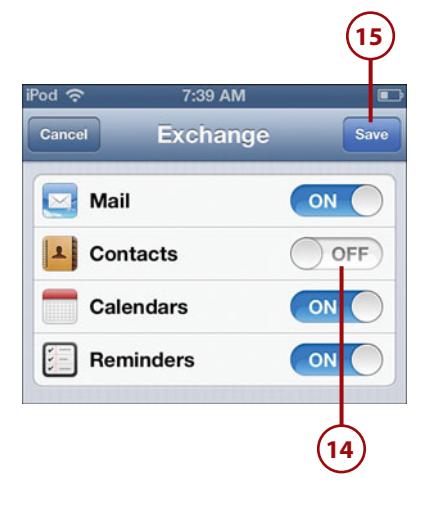

#### 16. Tap your Exchange account.

### **Duplicate iCloud and Exchange Syncs**

Make sure you enable calendar and contacts syncing from the same source only once or you end up with the same information on your iPod touch multiple times, which can be confusing. For example, if you use Outlook on a PC and have an Exchange account, you don't want to sync the same calendar information both via iCloud and Exchange because you'll get the same calendar information twice. Disable Calendar syncing using the iCloud control panel on your computer, and only the information you get via Exchange moves onto your iPod touch.

17. Tap Mail Days to Sync.

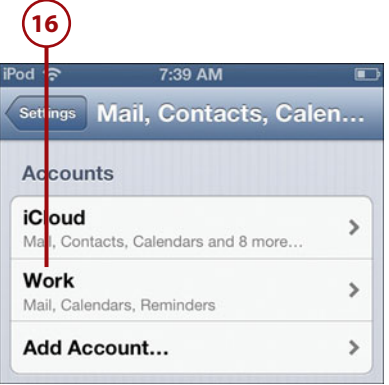

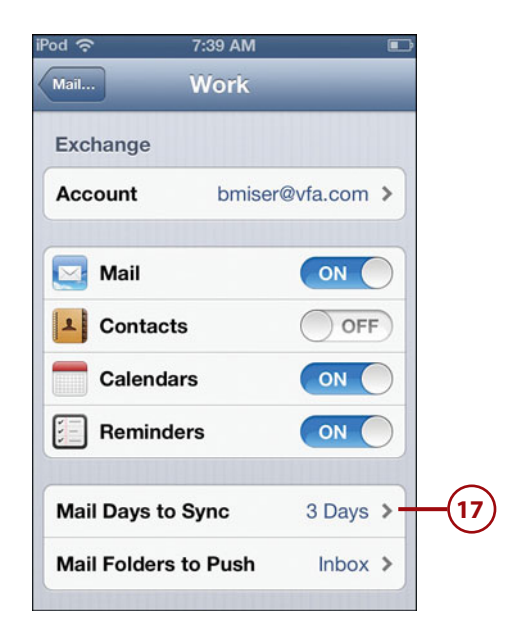

- <span id="page-42-0"></span> **18.** Tap the amount of time over which Exchange information should be synced. For example, to have one week of Exchange information on your iPod touch, tap 1 Week.
- **19.** Tap the return button, which is labeled with your email account's description.
- **20.** Tap Mail Folders to Push.
- **21.** Tap the folders on your Exchange account that you want to be pushed to the iPod touch.
- **22.** Tap the return button, which is labeled with your email account's description.

 Your Exchange account is configured and will start providing the information you set according to how you want it provided (push, fetch, or manually).

#### **Don't Push Me**

Just like an iCloud account, you can set an Exchange account to get updates via Push, Fetch, or Manually depending on how often you want to get new information versus battery life. Use the steps outlined in the previous section to do this, just tap your Exchange account instead of the iCloud account.

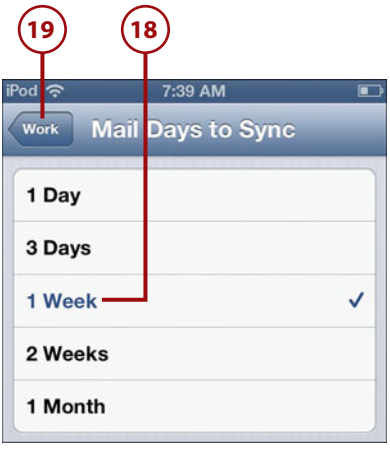

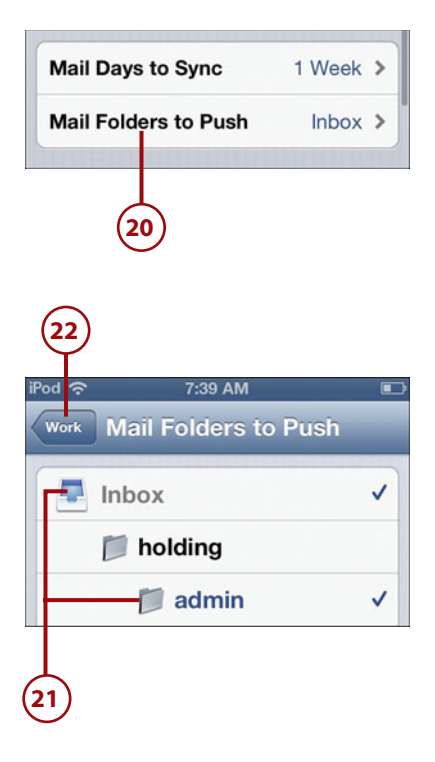

*This page intentionally left blank* 

## [Index](#page-12-0)

### <span id="page-44-0"></span>**Symbols**

12-hour clock, [379](#page--1-4) 24-hour clock, [379](#page--1-4)

### **A**

About function (General settings), [575-578](#page--1-4) accepting FaceTime calls, [498-499](#page--1-4) invitations, [408-410](#page--1-4) Accessibility option, [601](#page--1-4) accessing contact information, [271-276](#page--1-4) photos via Photo Stream, [478](#page--1-4) accounts iCloud, [39](#page--1-4) iTunes, [36-38](#page--1-4) Accounts section (Mailboxes screen), [309](#page--1-4) Activator (AirPrint), [27](#page--1-4) Address bar (Safari), [219,](#page--1-4) [223](#page--1-4)

addresses adding to FaceTime, [492](#page--1-4) removing from FaceTime, [492](#page--1-4) removing from iMessage, [352](#page--1-4) address formats, [270](#page--1-4) Add to Existing Contact command (Contacts app), [257](#page--1-4) Adobe Photoshop Elements Organizer, [476](#page--1-4) Advanced option (Safari), [215](#page--1-4) Airplane mode, [559](#page--1-4) AirPlay, [174-176,](#page--1-4) [198-199](#page--1-4) AirPort Express base station, [174](#page--1-4) AirPrint, [27](#page--1-4) AirPrint Activator, [27](#page--1-4) alarms clocks, [425-429](#page--1-4) events, [412](#page--1-4) albums artwork, [152](#page--1-4) viewing, [174](#page--1-4) Albums browser, [161](#page--1-4) Albums button (Photo Albums screen), [449](#page--1-4)

alerts, [21, 404,](#page--1-4) [412,](#page--1-4) [560](#page--1-4) All Contacts screen (Contacts app), [254](#page--1-4) AOL email accounts, configuring, [285-287](#page--1-4) App Store, [533-541](#page--1-4) apps, [8-12,](#page--1-4) [489](#page--1-4). See also specific apps finding and installing App Store, [533-541](#page--1-4) iTunes Store, [528-530](#page--1-4) folders, [9](#page--1-4) launching, [8](#page--1-4) missing apps, finding, [621-623](#page--1-4) maintenance, [541-543](#page--1-4) moving from iTunes Library to iPod touch, [531](#page--1-4) quitting, [11](#page--1-4) removing, [544](#page--1-4) restrictions, [585-591](#page--1-4) syncing, [532](#page--1-4) updating, [543](#page--1-4) art, album art, [152](#page--1-4) artists, browsing, [155-159](#page--1-4) asleep/locked condition, [24-25](#page--1-4) aspect ratio, [197](#page--1-4) assigning photos to contacts, [468-469](#page--1-4) AssistiveTouch, [626](#page--1-4) attachments (email) iBooks, [314](#page--1-4) PDFs, [314](#page--1-4) photos, [313](#page--1-4) audiobooks, [98](#page--1-4) audio adding to iPod touch, [63,](#page--1-4) [102-108](#page--1-4) audio CDs, [63-66](#page--1-4) audiobooks, [98](#page--1-4) playlists, [75-80](#page--1-4) purchasing from iTunes Store, [66-70](#page--1-4) controlling, [176](#page--1-4) iPod touch locked, [177](#page--1-4) Multitasking bar, [178-179](#page--1-4)

configuring, [571](#page--1-4) customizing iPod touch for, [183](#page--1-4) Music settings, [185-188](#page--1-4) Music toolbar, [184-185](#page--1-4) event alerts, [404](#page--1-4) finding and listening to, [149](#page--1-4) browsing artists, [155-159](#page--1-4) Cover Flow Browser, [150-152](#page--1-4) Genius feature, [165-168](#page--1-4) iTunes Match, [188-190](#page--1-4) More menu, [160](#page--1-4) Now Playing screen, [172-174](#page--1-4) playlists, [153-155](#page--1-4) searches, [161-162](#page--1-4) shared sources, [163-164](#page--1-4) shuffling, [169](#page--1-4) Siri, [170-171](#page--1-4) Mail sounds, [303-305](#page--1-4) music. See music podcasts downloading, [180](#page--1-4) listening to, [180-181](#page--1-4) tips for, [182-183](#page--1-4) shutter sounds, [442](#page--1-4) streaming with AirPlay, [174-176](#page--1-4) syncing, [92-95](#page--1-4) movies, [86-88](#page--1-4) music, [83-86](#page--1-4) podcasts, [91-92](#page--1-4) television shows, [88-90](#page--1-4) sync settings, [81-83](#page--1-4) AutoFill, [243](#page--1-4) Auto-Lock, [581-585](#page--1-4) automatic iTunes updates, [608-610](#page--1-4) automatic prompting (Wi-Fi), [44,](#page--1-4) [53](#page--1-4) automatic sign in to websites, [243-244](#page--1-4) Availability field (events), [411](#page--1-4)

### **B**

backing up content, [137](#page-33-0) badges, [22, 551,](#page--1-4) [560](#page--1-4) banners, [560](#page--1-4) battery activity, [624-625](#page--1-4) charging, [613](#page--1-4) maintenance, [613-614](#page--1-4) BIU button, [17](#page--1-4) Block Pop-Ups switch (Safari), [215](#page--1-4) Bluetooth, [55-57](#page--1-4) Boingo, [55](#page--1-4) bookmarks Safari bookmarks browsing the Web with, [216-218,](#page--1-4) [228](#page--1-4) creating on Home screen, [236-237](#page--1-4) default location, [230](#page--1-4) deleting, [235-236](#page--1-4) editing, [233](#page--1-4) organizing, [231-234](#page--1-4) saving, [228-230](#page--1-4) syncing, [216](#page--1-4) iBooks bookmarks, [509](#page--1-4) books adding to iPod touch, [63,](#page--1-4) [95-98](#page--1-4) iBooks app, [109-114](#page--1-4) purchasing from iTunes Store, [66-70](#page--1-4) audiobooks, [98](#page--1-4) finding, [500-512](#page--1-4) free books, [113](#page--1-4) moving onto iPod touch, [97](#page--1-4) reading, [502-512](#page--1-4) sampling, [113](#page--1-4) syncing, [114](#page--1-4) brightness (screen), [572](#page--1-4) browsing artists, [155-159](#page--1-4) iTunes Store, [68](#page--1-4)

### Web, [209,](#page--1-4) [216](#page--1-4) automatic sign in, [243-244](#page--1-4) bookmarks, [216-218,](#page--1-4) [228-237](#page--1-4) Reading List, [248-249](#page--1-4) Safari configuration, [210-215](#page--1-4) searches, [224-225](#page--1-4) URLs, [218-220](#page--1-4) web forms, completing, [241-243](#page--1-4) web pages, [221-227,](#page--1-4) [238-247](#page--1-4) building playlists, [75-77](#page--1-4)

### **C**

Calculator, [525](#page--1-4) Calendar app, [377, 390](#page--1-4) calendars clearing, [393](#page--1-4) editing, [390-394](#page--1-4) publishing, [408](#page--1-4) settings, [382-388](#page--1-4) sharing, [396](#page--1-4) syncing, [390](#page--1-4) viewing, [391-395](#page--1-4) events accepting, [408-411](#page--1-4) adding manually, [397-407](#page--1-4) calendars clearing, [393](#page--1-4) editing, [390-394](#page--1-4) events accepting, [408-411](#page--1-4) deleting, [393](#page--1-4) manual entry, [397-407](#page--1-4) searching, [396](#page--1-4) publishing, [408](#page--1-4) reminders, [388](#page--1-4) settings, [382-388](#page--1-4) sharing, [396](#page--1-4)

syncing, [390](#page--1-4) viewing, [391-395](#page--1-4) calls (FaceTime) accepting, [498-499](#page--1-4) placing, [494-497](#page--1-4) camera, [4](#page--1-4) Camera app panoramic photos, [443-445](#page--1-4) photos, [438-443](#page--1-4) video, [445-446](#page--1-4) Camera Roll album deleting photos, [463-464](#page--1-4) screenshots, [446](#page--1-4) HDR (High Dynamic Range) feature, [440, 448](#page--1-4) Quick Access feature, [442](#page--1-4) sensitivity, [438](#page--1-4) shutter sounds, [442](#page--1-4) Camera app panoramic photos, [443-445](#page--1-4) photos, [438-443](#page--1-4) video, [445-446](#page--1-4) Camera Roll album deleting photos, [463-464](#page--1-4) screenshots, [446](#page--1-4) canceled events, [411](#page--1-4) Capacity gauge, [86](#page--1-4) capital characters, [14](#page--1-4) Categories button (App Store), [533](#page--1-4) CDs, importing to iTunes Library, [63-66](#page--1-4) Change Storage Plan button, [578](#page--1-4) changing contact information, [276-278](#page--1-4) Wi-Fi networks, [52](#page--1-4) charging battery, [613](#page--1-4) Chrome bookmarks, syncing, [133](#page-29-1) Clear History option (Safari), [214](#page--1-4)

clearing calendars, [393](#page--1-4) Safari history, [214](#page--1-4) Clock app, [377, 422](#page--1-4) alarms, [425-429](#page--1-4) creating and configuring clocks, [422-425](#page--1-4) clocks alarms, [425-429](#page--1-4) creating and configuring, [422-425](#page--1-4) Closed Captioning, [206](#page--1-4) closed Wi-Fi networks, connecting to, [50-51](#page--1-4) cloud-based accounts configuring, [125](#page-21-1) Exchange, syncing, [141-](#page-37-1)[146](#page-42-0) iCloud syncing, [133-](#page-29-1)[141](#page-37-1) tweaking account, [141](#page-37-1) commentaries (Photo Stream), [484-485](#page--1-4) commercial Wi-Fi networks, connecting to, [49](#page--1-5) composing email messages, [339-341](#page--1-4) computer moving photos to, [476](#page--1-4) Macs, [477-478](#page--1-4) Windows PCs, [476-477](#page--1-4) restarting, [615](#page--1-4) conditions, monitoring, [23](#page--1-4) asleep/locked, [24-25](#page--1-4) status switches, [26](#page--1-4) volume, [25](#page--1-4) Configure Universal Access button, [83](#page--1-4) configuring. See also customizing calendar settings, [382-388](#page--1-4) clocks, [422-425](#page--1-4) cloud-based accounts. See cloud-based accounts contacts display, [252-255,](#page--1-4) [262](#page--1-4)

email accounts[, 283-284, 295-298](#page--1-4) advanced configuration options, [289-294](#page--1-4) changing configuration, [305-306](#page--1-4) Internet service accounts, [287-288](#page--1-4) Mail app behaviors, [299-303](#page--1-4) manual entry, [285-287](#page--1-4) retrieval of emails, [295-298](#page--1-4) sounds, [303-305](#page--1-4) event alert sounds, [404](#page--1-4) Facebook, [519](#page--1-4) FaceTime, [490-494](#page--1-4) General settings, [575](#page--1-4) About function, [575-578](#page--1-4) keyboard, [600-601](#page--1-4) search options, [598-599](#page--1-4) security, [581-598](#page--1-4) general sync settings, [81-83](#page--1-4) iCloud account, [141](#page-37-1) Macs, [41](#page--1-4) Windows PCs, [39-40](#page--1-4) iMessage and text settings, [349-352](#page--1-4) iTunes Match, [119-121](#page--1-4) location services, [578-601](#page--1-4) notifications, [390,](#page--1-4) [562-570](#page--1-4) app notification settings, [567-570](#page--1-4) Do Not Disturb feature, [562-565](#page--1-4) general notification settings, [565-566](#page--1-4) Photo settings, [447-448](#page--1-4) reminders, [388-389](#page--1-4) Safari, [210-215](#page--1-4) Siri, [602-604](#page--1-4) sound settings, [571](#page--1-4) text tone, [348-349](#page--1-4) time and date settings, [378-382](#page--1-4) Twitter, [513-514](#page--1-4) video settings, [205-207](#page--1-4)

connections (Internet), [43](#page--1-4) Bluetooth, [55-57](#page--1-4) peer-to-peer connectivity, [57-59](#page--1-4) Wi-Fi networks changing, [52](#page--1-4) closed Wi-Fi networks, [50-51](#page--1-4) commercial Wi-Fi networks, [49](#page--1-4) forgetting, [53-54](#page--1-4) open Wi-Fi networks, [44-48](#page--1-4) contacts assigning a photo to, [468-469](#page--1-4) creating, [255](#page--1-4) email, [256-257](#page--1-4) manual entry, [260-270](#page--1-4) maps, [258-259](#page--1-4) syncing, [256](#page--1-4) deleting assigned photo, [469](#page--1-4) sharing, [361](#page--1-4) Contacts app, [251](#page--1-4) accessing information, [271-276](#page--1-4) changing/deleting contacts, [276-279](#page--1-4) configuring, [252-255, 262](#page--1-4) creating contacts, [255](#page--1-4) email, [256-257](#page--1-4) manual entry, [260-270](#page--1-4) maps, [258-259](#page--1-4) syncing, [256](#page--1-4) Linked Contacts section, [280](#page--1-4) Contacts tab (FaceTime), [499](#page--1-4) contextual arrow, [15](#page--1-4) contextual commands, [15](#page--1-4) controlling music and audio content, [176](#page--1-4) on locked iPod touch, [177](#page--1-4) with Multitasking bar, [178-179](#page--1-4) conversations (text), [362-364](#page--1-4) deleting messages, [368-370](#page--1-4) including images and video, [365-368](#page--1-4) cookies, [213](#page--1-4) copying photos, [470](#page--1-4)

countdown timer, [434](#page--1-4) Cover Flow Browser, [150-152](#page--1-4) cropping images, [461-463](#page--1-4) Crop tool (Photos app), [458](#page--1-4) customizing, [547](#page--1-4). See also configuring audio settings, [183](#page--1-4) Music settings, [185-188](#page--1-4) Music toolbar, [184-185](#page--1-4) Home screens, [548](#page--1-4) iPod touch tools, [548-553](#page--1-4) iTunes, [554-557](#page--1-4) iTunes App Toolbar, [107](#page--1-4) location services, [578-601](#page--1-4) Settings screen, [558](#page--1-4) Airplane mode, [559](#page--1-4) General settings, [575-601](#page--1-4) notifications, [562-570](#page--1-4) screen brightness, [572](#page--1-4) sounds, [571](#page--1-4) wallpaper, [573-574](#page--1-4) Siri, [602-604](#page--1-4) wallpaper, [469-470](#page--1-4) custom labels, [264-265](#page--1-4) Custom Label screen (Contacts app), [264](#page--1-4)

### **D**

date settings, [378-382](#page--1-4) deleting addresses from FaceTime, [492](#page--1-4) from iMessage, [352](#page--1-4) apps, [544](#page--1-4) bookmarks, [235-236](#page--1-4) calendar events, [393](#page--1-4) contact information, [276-279,](#page--1-4) [469](#page--1-4) email accounts, [307-308](#page--1-4)

email messages, [329-330](#page--1-4) fields, [268](#page--1-4) folders, [552,](#page--1-4) [557](#page--1-4) Genius playlists, [168](#page--1-4) icons, [553-557](#page--1-4) photos, [463-464](#page--1-4) Reading List pages, [249](#page--1-4) text messages, [368-370](#page--1-4) videos, [204,](#page--1-4) [473](#page--1-4) diagnostic information, [576](#page--1-4) dictating text, [13](#page--1-4) Do Not Disturb feature, [562-565](#page--1-4) downloading ebooks, [96](#page--1-4) iTunes apps, [528-530](#page--1-4) podcasts, [180](#page--1-4) dragging items, [6](#page--1-4) duplicate contacts, avoiding, [307](#page--1-4)

### **E**

ebooks, [95](#page--1-4) downloading, [96](#page--1-4) finding, [500-512](#page--1-4) formats, [97](#page--1-4) free books, [113](#page--1-4) moving onto iPod touch, [97](#page--1-4) reading, [502-512](#page--1-4) sampling, [113](#page--1-4) syncing, [114](#page--1-4) editing bookmarks, [233](#page--1-4) calendars, [390-394](#page--1-4) custom contact labels, [265](#page--1-4) photos, [458-459, 479](#page--1-4) text, [14](#page--1-4) videos, [472-473](#page--1-4)

email, [283.](#page--1-4) See also Mail app account configuration, [283-284](#page--1-4) advanced configuration options, [289-294](#page--1-4) Internet service accounts, [287-288](#page--1-4) manual entry, [285-287](#page--1-4) account management, [305](#page--1-4) changing configurations, [305-306](#page--1-4) deleting accounts, [307-308](#page--1-4) syncing accounts, [128](#page-24-0) attachments iBooks, [314](#page--1-4) PDFs, [314](#page--1-4) photos, [313, 465-467](#page--1-4) saving, [334](#page--1-4) creating contacts from, [256-257](#page--1-4) drafts, saving, [322](#page--1-4) messages checking for, [327](#page--1-4) deleting, [329-330](#page--1-4) determining status of, [328](#page--1-4) flagging, [338](#page--1-4) forwarding, [324-326](#page--1-4) large messages, [317, 326](#page--1-4) organizing, [331-332](#page--1-4) receiving/reading, [309-317](#page--1-4) replying to, [322-324](#page--1-4) searching, [335-336](#page--1-4) sending, [318-321](#page--1-4) signatures, [303](#page--1-4) viewing, [333](#page--1-4) VIP features, [337-338](#page--1-4) notifications, [303](#page--1-4) organizing from inbox, [332](#page--1-4) from Message screen, [331](#page--1-4)

settings, [295-298](#page--1-4) Mail app behaviors, [299-303](#page--1-4) retrieval of emails, [295-298](#page--1-4) sounds, [303-305](#page--1-4) Siri commands, [338-344](#page--1-4) S/MIME (Secure/Multipurpose Internet Mail Extensions), [295](#page--1-4) threads, [313, 332](#page--1-4) troubleshooting, [288-289](#page--1-4) web page links, [238-239](#page--1-4) Enhance tool (Photos app), [458](#page--1-4) Entourage, [126,](#page-22-0) [128](#page-24-0) ePub format (iBooks), [95](#page--1-4) Erase Data function, [592](#page--1-4) erasing iPod touch data, [598](#page--1-4) events alerts, [404,](#page--1-4) [412](#page--1-4) Availability field, [411](#page--1-4) calendar events accepting, [408-411](#page--1-4) deleting, [393](#page--1-4) manual entry, [397-407](#page--1-4) searching, [396](#page--1-4) invitations canceled, [411](#page--1-4) management, [411](#page--1-4) status, [403](#page--1-4) Push syncing, [389](#page--1-4) Siri commands, [429-431](#page--1-4) Events button (Photo Albums screen), [449](#page--1-4) Exchange configuring email, [284](#page--1-4) syncing information with, [141-](#page-37-1)[146](#page-42-0) Explicit switch, [587](#page--1-4) external features, [4-5](#page--1-4)

#### **F**

Facebook, [518](#page--1-4) configuring, [519](#page--1-4) first time use, [520](#page--1-4) Siri commands, [524](#page--1-4) status updates, [524](#page--1-4) viewing page, [523](#page--1-4) Faces button (Photo Albums screen), [449](#page--1-4) FaceTime, [364, 489](#page--1-4) accepting calls, [498-499](#page--1-4) addresses, adding/removing, [492](#page--1-4) Contacts tab, [499](#page--1-4) Favorites tab, [499](#page--1-4) placing calls, [494-497](#page--1-4) Recents tab, [499](#page--1-4) setting up, [490-494](#page--1-4) failed Home button, troubleshooting, [626-627](#page--1-4) Favorites tab (FaceTime), [499](#page--1-4) Featured button (App Store), [533](#page--1-4) features, external, [4-5](#page--1-4) fetching email, [295](#page--1-4) Fetch syncing, [139](#page-35-0) fields contact information, [271](#page--1-4) deleting, [268](#page--1-4) finding apps App Store, [533-541](#page--1-4) iTunes, [528-531](#page--1-4) missing apps, [621-623](#page--1-4) books, [500-512](#page--1-4) music and audio content, [149](#page--1-4) browsing artists, [155-159](#page--1-4) Cover Flow Browser, [150-152](#page--1-4) Genius feature, [165-168](#page--1-4) More menu, [160](#page--1-4) playlists, [153-155](#page--1-4)

searches, [161-162](#page--1-4) shared sources, [163-164](#page--1-4) shuffling, [169](#page--1-4) Siri, [170-171](#page--1-4) videos, [194-195](#page--1-4) Find My iPod feature, [592-598](#page--1-4) Firefox bookmarks, syncing, [133](#page-29-1) flagging email messages, [338](#page--1-4) folders apps, [9](#page--1-4) badges, [551](#page--1-4) deleting, [552, 557](#page--1-4) iTunes, [77](#page--1-4) viewing email messages in, [333](#page--1-4) following users on Twitter, [516](#page--1-4) fonts (iBooks), [507](#page--1-4) Force Quit button, [615](#page--1-4) forgetting Wi-Fi networks, [53-54](#page--1-4) formats addresses, [270](#page--1-4) ebooks, [97](#page--1-4) movies, [88](#page--1-4) forwarding email, [324-326](#page--1-4) free books, [113](#page--1-4)

### **G**

Game Center app, [525](#page--1-4) General settings, configuring, [575](#page--1-4) About function, [575-578](#page--1-4) keyboard, [600-601](#page--1-4) search options, [598-599](#page--1-4) security, [581-598](#page--1-4) Genius feature, [165-168, 533](#page--1-4) global email settings, configuring, [298](#page--1-4) Mail app behaviors, [299-303](#page--1-4) sounds, [303-305](#page--1-4) Gmail accounts, configuring, [285-287](#page--1-4) groups (contacts), [274](#page--1-4)

### **H**

HD content, [69](#page--1-4) HDR (High Dynamic Range) feature, [440, 448](#page--1-4) help (solving problems), [628](#page--1-4) High Dynamic Range (HDR) feature, [440, 448](#page--1-4) History (Safari), [226-227](#page--1-4) Home button, troubleshooting, [626-627](#page--1-4) Home screen, [5, 19-21](#page--1-4) bookmarks, creating, [236-237](#page--1-4) customizing, [548](#page--1-4) with iPod tools, [548-553](#page--1-4) with iTunes, [554-557](#page--1-4) Hotmail accounts, configuring, [285-287](#page--1-4) HTML email, [317](#page--1-4)

### **I**

iBooks, [95, 499](#page--1-4) adding books to iPod touch, [109-114](#page--1-4) audiobooks, [98](#page--1-4) book formats, [97](#page--1-4) downloading books, [96](#page--1-4) email attachments, [314](#page--1-4) finding books, [500-502](#page--1-4) launching, [502](#page--1-4) moving books onto iPod touch, [97](#page--1-4) reading books, [502-512](#page--1-4) syncing, [502](#page--1-4) iCloud adding content to iPod touch, [115](#page--1-4) downloading previously purchased content, [117](#page--1-4) iTunes Match, [119-121](#page--1-4) store preferences, [115-116](#page--1-4) backups, [620](#page--1-4)

configuring, [141](#page-37-1) email, [284](#page--1-4) Macs, [41](#page--1-4) Windows PCs, [39-40](#page--1-4) disk space, [40](#page--1-4) obtaining account, [39](#page--1-4) Photo Stream, [478](#page--1-4) accessing photos, [478](#page--1-4) automatic downloads to computer, [481](#page--1-4) commentaries, [484-485](#page--1-4) editing photos, [479](#page--1-4) saving photos, [479-480](#page--1-4) sharing photos, [481-485](#page--1-4) storage limitations, [486](#page--1-4) preparing, [38](#page--1-4) syncing information with, [133-](#page-29-1)[141,](#page-37-1) [221](#page--1-4) icons deleting, [553-557](#page--1-4) main toolbar, [553](#page--1-4) I Heart Radio app, [183](#page--1-4) images, including in text messages, [365-368](#page--1-4) iMessages configuring, [349-352](#page--1-4) notifications, [358-360](#page--1-4) text messages conversations, [362-364](#page--1-4) deleting, [368-370](#page--1-4) including images and video in, [365-368](#page--1-4) receiving/replying to, [357-361](#page--1-4) responding to, [360-361](#page--1-4) sending, [353-357](#page--1-4) iMovie, [473](#page--1-4) importing audio CDs to iTunes Library, [63-66](#page--1-4) Inboxes section (Mailboxes screen), [309](#page--1-4)

information, syncing, [123](#page-19-1) Entourage, [128](#page-24-0) Exchange, [141-](#page-37-1)[146](#page-42-0) iCloud, [133-](#page-29-1)[141](#page-37-1) iTunes, [124-](#page-20-1)[133](#page-29-1) installing apps, [527](#page--1-4) App Store, [533-541](#page--1-4) iTunes, [528-531](#page--1-4) Internet connections Bluetooth, [55-57](#page--1-4) peer-to-peer connectivity, [57-59](#page--1-4) Wi-Fi networks changing, [52](#page--1-4) closed Wi-Fi networks, [50-51](#page--1-4) commercial Wi-Fi networks, [49](#page--1-4) forgetting, [53-54](#page--1-4) open Wi-Fi networks, [44-48](#page--1-4) Internet service email accounts, configuring, [287-294](#page--1-4) invitations accepting, [408-410](#page--1-4) canceled events, [411](#page--1-4) managing, [411](#page--1-4) status, [403](#page--1-4) iOS [6,](#page--1-4) [4](#page--1-4) IP address, refreshing, [48](#page--1-4) iPad, peer-to-peer connectivity, [57-59](#page--1-4) iTunes App Toolbar, [107](#page--1-4) finding and installing apps, [528-530](#page--1-4) folders, [77](#page--1-4) iBooks, [95-98](#page--1-4) installing, [34-35](#page--1-4) iTunes Match, [119-121,](#page--1-4) [187-190, 205](#page--1-4) iTunes Store, [528](#page--1-4) browsing, [68](#page--1-4) full screen, [68](#page--1-4) playlists, [75-80](#page--1-4)

preferences, [115-116](#page--1-4) purchasing content, [66-70](#page--1-4) renting movies, [71](#page--1-4) subscribing to podcasts, [73-75](#page--1-4) maintenance, [608](#page--1-4) Macs, [609-610](#page--1-4) Windows PCs, [608](#page--1-4) moving content to iPod touch, [63,](#page--1-4) [81,](#page--1-4) [102-108,](#page--1-4) [531](#page--1-4) audio CDs, [63-66](#page--1-4) building playlists, [75-77](#page--1-4) configuring sync settings, [81-83](#page--1-4) iBooks app, [95-98](#page--1-4) photos, [98-101](#page--1-4) purchasing from iTunes Store, [66-70](#page--1-4) renting movies from iTunes Store, [71](#page--1-4) smart playlists, [79-80](#page--1-4) subscribing to podcasts from iTunes Store, [73-75](#page--1-4) syncing iPod touch, [83-95](#page--1-4) obtaining accounts, [36-38](#page--1-4) reinstalling, [624](#page--1-4) restarting, [615](#page--1-4) software maintenance, [612-613](#page--1-4) storing content, [626](#page--1-4) syncing information with, [124-](#page-20-1)[125](#page-21-1) Macs, [125](#page-21-1)[-129](#page-25-0) Windows PCs, [130](#page-26-1)[-133](#page-29-1) tagging music, [66](#page--1-4) updating, [36, 543](#page--1-4) iTunes Match, [119-121,](#page--1-4) [187-190, 205](#page--1-4) iTunes Store, [528](#page--1-4) browsing, [68](#page--1-4) full screen, [68](#page--1-4) playlists building, [75-77](#page--1-4) smart playlists, [79-80](#page--1-4) preferences, [115-116](#page--1-4)

purchasing content, [66-70](#page--1-4) renting movies, [71](#page--1-4) subscribing to podcasts, [73-75](#page--1-4)

### **K**

keyboard configuring, [600-601](#page--1-4) text, [12-18](#page--1-4) key index, [48](#page--1-4)

### **L**

labels (contact), [264-265](#page--1-4) landscape orientation, [623-624](#page--1-4) language, [197](#page--1-4) launching apps, [8](#page--1-4) iBooks, [502](#page--1-4) license fees, [528](#page--1-4) Lightning connector, [4](#page--1-5) Linked Contacts section (Contacts app), [280](#page--1-4) linking contacts, [280](#page--1-4) listening to music/audio, [149](#page--1-4) browsing artists, [155-159](#page--1-4) Cover Flow Browser, [150-152](#page--1-4) Genius feature, [165-168](#page--1-4) iTunes Match, [188-190](#page--1-4) More menu, [160](#page--1-4) Now Playing screen, [172-174](#page--1-4) playlists, [153-155](#page--1-4) podcasts, [180-181](#page--1-4) searches, [161-162](#page--1-4) shared sources, [163-164](#page--1-4) shuffling, [169](#page--1-4) Siri commands, [170-171](#page--1-4)

locating music and audio content, [149](#page--1-4) browsing artists, [155-159](#page--1-4) Cover Flow Browser, [150-152](#page--1-4) Genius feature, [165-168](#page--1-4) More menu, [160](#page--1-4) playlists, [153-155](#page--1-4) searches, [161-162](#page--1-4) shared sources, [163-164](#page--1-4) shuffling, [169](#page--1-4) Siri commands, [170-171](#page--1-4) videos, [194-195](#page--1-4) location, tagging in photos, [442](#page--1-4) location services, configuring, [578-601](#page--1-4) locked/asleep condition, [24-25](#page--1-4) Lock screen notifications, [22](#page--1-4) lyrics, adding to iTunes, [172](#page--1-4)

#### **M**

**Macs** iCloud configuration, [41](#page--1-4) iTunes maintenance, [609-610](#page--1-4) moving photos from, [100-101](#page--1-4) moving photos to, [477-478](#page--1-4) syncing information with iTunes, [125-](#page-21-1)[129](#page-25-0) updating iTunes, [36](#page--1-4) Mail app, [308](#page--1-4) email attachments saving, [334](#page--1-4) sending, [465-467](#page--1-4) messages checking for, [327](#page--1-4) deleting, [329-330](#page--1-4) determining status of, [328](#page--1-4) flagging, [338](#page--1-4) forwarding, [324-326](#page--1-4)

organizing, [331-332](#page--1-4) receiving/reading, [309-317](#page--1-4) replying to, [322-324](#page--1-4) searching, [335-336](#page--1-4) sending, [318-321](#page--1-4) viewing in folder, [333](#page--1-4) setting behaviors, [299-303](#page--1-4) Siri commands, [338,](#page--1-4) [344](#page--1-4) composing new email message, [339-341](#page--1-4) dictating into written messages, [342](#page--1-4) replying to email message, [341](#page--1-4) threads, [313](#page--1-4) VIP features, [337-338](#page--1-4) Mailboxes screen (Mail app), [309](#page--1-4) maintenance, [607](#page--1-4) apps, [541-543](#page--1-4) iTunes, [608](#page--1-4) Macs, [609-610](#page--1-4) Windows PCs, [608](#page--1-4) power, [613-614](#page--1-4) software, [611-613](#page--1-4) making FaceTime calls, [494-497](#page--1-4) maps, creating contacts from, [258-259](#page--1-4) Match (iTunes), [119-121](#page--1-4) merging synced information, [134](#page-30-0) Messages app overview, [347](#page--1-4) text messages deleting, [368-370](#page--1-4) including images and video in, [365-368](#page--1-4) management, [362-364](#page--1-4) notifications, [358-360](#page--1-4) receiving/replying to, [357-361](#page--1-4) responding to, [360-361](#page--1-4) sending, [353-357](#page--1-4) Siri commands, [370-375](#page--1-4) text tone, [348-349](#page--1-4)

messages email messages checking for, [327](#page--1-4) deleting, [329-330](#page--1-4) determining status of, [328](#page--1-4) flagging, [338](#page--1-4) forwarding, [324-326](#page--1-4) organizing, [331-332](#page--1-4) receiving/reading, [309-317](#page--1-4) replying to, [322-324](#page--1-4) searching, [335-336](#page--1-4) sending, [318-321](#page--1-4) Siri commands, [338-344](#page--1-4) viewing in folder, [333](#page--1-4) text messages deleting, [368-370](#page--1-4) including images and video in, [365-368](#page--1-4) management[, 362-364](#page--1-4) notifications, [358-360](#page--1-4) receiving/replying to, [357-361](#page--1-4) responding to, [360-361](#page--1-4) sending, [353-357](#page--1-4) shortcuts, [365](#page--1-4) Siri commands, [370-375](#page--1-4) text tone, [348-349](#page--1-4) Messages screen, [362-364](#page--1-4) Microphone, [13](#page--1-4) mobile versions of web pages, [218](#page--1-4) monitoring iPod touch conditions, [23](#page--1-4) asleep/locked, [24-25](#page--1-4) status switches, [26](#page--1-4) volume, [25](#page--1-4) movies. See video moving content to computer, [476-478](#page--1-4) moving content to iPod touch, [61-62](#page--1-4) books, [97](#page--1-4) iBooks, [109-114](#page--1-4)

iCloud, [115](#page--1-4) downloading previously purchased content, [117](#page--1-4) iTunes Match, [119-121](#page--1-4) store preferences, [115-116](#page--1-4) iTunes, [63, 102-108](#page--1-4) audio CDs, [63-66](#page--1-4) building playlists, [75-77](#page--1-4) configuring sync settings, [81-83](#page--1-4) iBooks app, [95-98](#page--1-4) photos, [98](#page--1-4)-[101](#page--1-4) purchasing from iTunes Store, [66-70](#page--1-4) renting movies from iTunes Store, [71](#page--1-4) smart playlists, [79-80](#page--1-4) subscribing to podcasts from iTunes Store, [73-75](#page--1-4) syncing iPod touch, [83-95](#page--1-4) multiple web pages, managing, [244-247](#page--1-4) Multitasking toolbar, [11, 178-179](#page--1-4) multi-touch interface, [5](#page--1-4) apps, [8-12](#page--1-4) Home screen, [5](#page--1-4) types of touch, [6-8](#page--1-4) music. See also audio controlling, [176](#page--1-4) from locked iPod touch, [177](#page--1-4) Multitasking bar, [178-179](#page--1-4) customizing iPod touch for, [183](#page--1-4) Music settings, [185-188](#page--1-4) Music toolbar, [184-185](#page--1-4) finding and listening to, [149](#page--1-4) browsing artists, [155-159](#page--1-4) Cover Flow Browser, [150-152](#page--1-4) Genius feature, [165-168](#page--1-4) iTunes Match, [188-190](#page--1-4) More menu, [160](#page--1-4) playlists, [153-155](#page--1-4) searches, [161-162](#page--1-4) shared sources, [163-164](#page--1-4)

shuffling, [169](#page--1-4) Siri, [170-171](#page--1-4) playing, [172-174](#page--1-4) streaming, [163-164](#page--1-4) with AirPlay, [174-176](#page--1-4) with Pandora, [183](#page--1-4) Music app, [179,](#page--1-4) [185-188](#page--1-4) Music toolbar, [184-185](#page--1-4) music videos, [205](#page--1-4)

#### **N**

New Contact screen (Contacts app), [257](#page--1-4) Newsstand app, [524](#page--1-4) Notes app, [525](#page--1-4) Notification Center, [23, 561](#page--1-4) notifications, [21-22, 560](#page--1-4) configuring, [390,](#page--1-4) [562-570](#page--1-4) app notification settings, [567-570](#page--1-4) Do Not Disturb feature, [562-565](#page--1-4) general notification settings, [565-566](#page--1-4) email, [303](#page--1-4) Find My iPod feature, [597](#page--1-4) Lock screen, [22](#page--1-4) reminders, [418](#page--1-4) text messages, [348,](#page--1-4) [358-360](#page--1-4) Now Playing screen, [158](#page--1-4)

### **O**

obtaining iCloud account, [39](#page--1-4) iTunes account, [36-38](#page--1-4) Open Links In Background setting (Safari), [222](#page--1-4) open Wi-Fi networks, connecting to, [44-48](#page--1-4) organizing bookmarks, [231-234](#page--1-4) email from inbox, [332](#page--1-4) from Message screen, [331](#page--1-4) orientation photos, [454](#page--1-4) orientation lock, [623-624](#page--1-4) screen, [13](#page--1-4) OWA (Outlook Web Access), [141](#page-37-1)

### **P**

pairing Bluetooth devices, [55](#page--1-4) Pandora app, [183](#page--1-4) panoramic photos, [443-445](#page--1-4) Passbook app, [524](#page--1-4) passcodes, [581-595](#page--1-4) passkeys, [55](#page--1-4) passwords Safari, [213](#page--1-4) shared content, [164](#page--1-4) typing, [47](#page--1-4) PDFs email attachments, [314](#page--1-4) reading, [511](#page--1-4) peer-to-peer connectivity, [57-59](#page--1-4) photo albums, [470](#page--1-4) Photo Albums screen, [449](#page--1-4) photos adding to iPod touch via iTunes, [98](#page--1-4) Macs, [100-101](#page--1-4) Windows PCs, [98-99](#page--1-4) associating with contacts, [261](#page--1-4) email attachments, [313](#page--1-4) moving from iPod to computer, [476](#page--1-4) Macs, [477-478](#page--1-4) Windows PCs, [476-477](#page--1-4)

orientation, [454](#page--1-4) panoramic photos, [443-445](#page--1-4) Photos app, [446](#page--1-4) assigning photos to contacts, [468-469](#page--1-4) configuring settings, [447-448](#page--1-4) copying photos, [470](#page--1-4) cropping images, [461-463](#page--1-4) customizing wallpaper, [469-470](#page--1-4) deleting photos, [463-464, 469](#page--1-4) editing photos, [458-459](#page--1-4) emailing photos, [465-467](#page--1-4) photo albums, [470](#page--1-4) red-eye removal, [460-461](#page--1-4) viewing photos as slideshow, [455](#page--1-4) viewing photos individually, [449-454](#page--1-4) Photo Stream, [478](#page--1-4) accessing photos, [478](#page--1-4) automatic downloads to computer, [481](#page--1-4) commentaries, [484-485](#page--1-4) editing photos, [479](#page--1-4) saving photos, [479-480](#page--1-4) sharing photos, [481-485](#page--1-4) storage limitations, [486](#page--1-4) tagging locations, [442](#page--1-4) taking with Camera app, [438-443](#page--1-4) Photos app, [446-464](#page--1-4) assigning photos to a contact, [468-469](#page--1-4) configuring settings, [447-448](#page--1-4) copying photos, [470](#page--1-4) cropping images, [461-463](#page--1-4) customizing wallpaper, [469-470](#page--1-4) deleting photos, [463-464,](#page--1-4) [469](#page--1-4) editing photos, [458-459](#page--1-4) emailing photos, [465-467](#page--1-4) photo albums, [470](#page--1-4) red-eye removal, [460-461](#page--1-4)

video, [471](#page--1-4) deleting, [473](#page--1-4) editing, [472-473](#page--1-4) sharing, [473-475](#page--1-4) watching, [471-472](#page--1-4) viewing photos as slideshow, [455](#page--1-4) viewing photos individually, [449-454](#page--1-4) Photoshop Elements Photo Downloader, [476](#page--1-4) Photo Stream, [101,](#page--1-4) [135,](#page-31-0) [476-478](#page--1-4) accessing photos, [478](#page--1-4) automatic downloads to computer, [481](#page--1-4) commentaries, [484-485](#page--1-4) configuring settings, [447](#page--1-4) editing photos, [479](#page--1-4) saving photos, [479-480](#page--1-4) sharing photos, [481-485](#page--1-4) storage limitations, [486](#page--1-4) Photo Stream button (Photo Albums screen), [449](#page--1-4) physical controls, [4-5](#page--1-4) PINs for Bluetooth devices, [55](#page--1-4) pinching screen, [6](#page--1-4) Places button (Photo Albums screen), [449](#page--1-4) placing FaceTime calls, [494-497](#page--1-4) playing. See listening playlists building, [75-77](#page--1-4) finding music, [153-155](#page--1-4) Genius feature, [165-168](#page--1-4) manual entry, [168](#page--1-4) smart playlists, [78-80](#page--1-4) podcasts downloading, [180](#page--1-4) listening to, [180-181](#page--1-4) searching, [74](#page--1-4) subscribing to, [73-75](#page--1-4) syncing, [91-92](#page--1-4)

tips for, [182-183](#page--1-4) video podcasts, [201-202](#page--1-4) portrait orientation, [623-624](#page--1-4) power battery, [624-625](#page--1-4) maintenance, [613-614](#page--1-4) Power Search tool, [74](#page--1-4) preparing iCloud service, [38](#page--1-4) iTunes, [34-35](#page--1-4) printers, AirPrint, [27](#page--1-4) printing, [27](#page--1-4) Private Browsing (Safari), [213](#page--1-4) problem solving, [614](#page--1-4) battery activity, [624-625](#page--1-4) failed Home button, [626-627](#page--1-4) finding missing apps, [621-623](#page--1-4) help, [628](#page--1-4) orientation lock, [623-624](#page--1-4) reinstalling iTunes, [624](#page--1-4) resetting iPod touch, [615-617](#page--1-4) restarting computer/iTunes, [615](#page--1-4) restarting iPod touch, [614](#page--1-4) restoring iPod touch, [618-620](#page--1-4) publishing calendars, [408](#page--1-4) punctuation, [14](#page--1-4) purchasing content from iTunes Store, [66-70](#page--1-4) Push retrieval of email, [295](#page--1-4) Push syncing, [139,](#page-35-0) [389](#page--1-4)

### **Q-R**

Quick Access feature, [442](#page--1-4) quitting apps, [11](#page--1-4)

rating systems, [587](#page--1-4) reading books, [502-512](#page--1-4) email, [309-317](#page--1-4) PDFs, [511](#page--1-4) tweets, [517](#page--1-4) Reading List (Safari), [248-249](#page--1-4) receiving email, [309-317](#page--1-4) text messages, [357-361](#page--1-4) Recents tab (FaceTime), [499](#page--1-4) Record button (camera), [446](#page--1-4) red-eye removal, [460-461](#page--1-4) refreshing Genius playlists, [167](#page--1-4) IP address, [48](#page--1-4) reinstalling iTunes, [624](#page--1-4) reminders, [412](#page--1-4) configuring, [388-389](#page--1-4) creating, [413-418](#page--1-4) managing, [419-422](#page--1-4) notifications, [418](#page--1-4) Push syncing, [389](#page--1-4) Siri commands, [432-433](#page--1-4) Reminders app, [377,](#page--1-4) [412](#page--1-4) configuring reminders, [388-389](#page--1-4) creating reminders, [413-418](#page--1-4) managing reminders, [419-422](#page--1-4) notifications, [418](#page--1-4) Push syncing, [389](#page--1-4) Siri commands, [432-433](#page--1-4) Remove red eye tool (Photos app), [458](#page--1-4) removing addresses from FaceTime, [492](#page--1-4) from iMessage, [352](#page--1-4) apps, [544](#page--1-4) Genius playlists, [168](#page--1-4)

podcasts, [182](#page--1-4) red-eye, [460-461](#page--1-4) rented movies returning, [86](#page--1-4) watching, [199-201](#page--1-4) renting movies, [71](#page--1-4) replying to email Mail app, [322-324](#page--1-4) Siri, [341](#page--1-4) to text messages Messages app, [357-361](#page--1-4) Siri, [372-373](#page--1-4) resetting iPod touch, [615-617](#page--1-4) responding to text messages, [360-361](#page--1-4) restarting computer/iTunes, [615](#page--1-4) iPod touch, [614](#page--1-4) restoring iPod touch[, 618-620](#page--1-4) Restrictions passcode, [586](#page--1-4) retrieval of email, configuring, [295-298](#page--1-4) returning rented movies, [86](#page--1-4) ringtones, [266](#page--1-4) Rotate tool (Photos app), [458](#page--1-4) rotating iPod touch, [6](#page--1-4)

### **S**

Safari, [210, 216](#page--1-4) automatic sign in, [243-244](#page--1-4) bookmarks, [216-218,](#page--1-4) [228](#page--1-4) creating on Home screen, [236-237](#page--1-4) deleting, [235-236](#page--1-4) organizing, [231-234](#page--1-4) saving, [228-230](#page--1-4) configuring, [210-215](#page--1-4) Reading List, [248-249](#page--1-4) searches, [224-225](#page--1-4)

sharing **645**

URLs, [218-220](#page--1-4) web forms, completing, [241](#page--1-4) AutoFill, [243](#page--1-4) manual entry, [241-242](#page--1-4) web pages emailing links to, [238-239](#page--1-4) managing multiple, [244-247](#page--1-4) returning to previous pages, [226-227](#page--1-4) sharing, [241](#page--1-4) tweeting, [239-240](#page--1-4) viewing, [221-223](#page--1-4) sampling books, [113](#page--1-4) Sams Teach Yourself iTunes 10 in 10 Minutes, [34](#page--1-4) saving bookmarks, [228-230](#page--1-4) email attachments, [334](#page--1-4) email drafts, [322](#page--1-4) photos, [479-480](#page--1-4) screen brightness, [572](#page--1-4) screen capture utility, [446](#page--1-4) screen orientation, [13](#page--1-4) Search button (App Store), [533](#page--1-4) searches calendar, [396](#page--1-4) Internet, [224-225](#page--1-4) podcasts, [74](#page--1-4) email, [335-336](#page--1-4) music, [161-162](#page--1-4) podcasts, [182](#page--1-4) search options, configuring, [598-599](#page--1-4) Secure/Multipurpose Internet Mail Extensions (S/MIME), [295](#page--1-4) security General settings, [581](#page--1-4) Auto-Lock/passcodes, [581-585](#page--1-4) content/app restrictions, [585-591](#page--1-4) Find My iPod feature, [592-598](#page--1-4)

key index, [48](#page--1-4) Safari, [213](#page--1-4) sending email, [318-321](#page--1-4) text messages, [353-357, 373-375](#page--1-4) tweets, [518](#page--1-4) sensitivity of camera, [438](#page--1-4) settings customizing, [558](#page--1-4) Airplane mode, [559](#page--1-4) General settings, [575-601](#page--1-4) notifications, [562-570](#page--1-4) screen brightness, [572](#page--1-4) sounds, [571](#page--1-4) wallpaper, [573-574](#page--1-4) email, [295-305](#page--1-4) Photos app, [447-448](#page--1-4) Safari, [210-215](#page--1-4) SMTP servers, [294](#page--1-4) video[, 205-207](#page--1-4) Settings app, [611](#page--1-4) Settings screen, [558](#page--1-4) Airplane mode, [559](#page--1-4) General settings, [575-601](#page--1-4) notifications, [562-570](#page--1-4) screen brightness, [572](#page--1-4) sounds, [571](#page--1-4) wallpaper, [573-574](#page--1-4) setting up. See configuring Shake to Shuffle setting, [169](#page--1-4) shaking iPod touch, [169](#page--1-4) Share Contact button, [273](#page--1-4) Share Contact Using menu, [273](#page--1-4) shared sources, [163-164](#page--1-4) sharing calendars, [396](#page--1-4) contacts in text messages, [361](#page--1-4) photos, [481-485](#page--1-4)

video, [202-203,](#page--1-4) [473-475](#page--1-4) web pages, [241](#page--1-4) shooting video, [445-446](#page--1-4) shortcuts, [601](#page--1-4) text messaging, [14,](#page--1-4) [365](#page--1-4) Show All Calendars button, [392](#page--1-4) Shuffle option, [169](#page--1-4) shutter sounds, [442](#page--1-4) shutting down iPod touch, [33](#page--1-4) signal strength icon, [46](#page--1-4) signatures (email), [303](#page--1-4) Sign In button, [67](#page--1-4) signing in to iTunes account, [36-38](#page--1-4) silent alarms, [426](#page--1-4) Simple Mail Transfer Protocol (SMTP) servers, [289](#page--1-4) adding, [292](#page--1-4) changing settings, [294](#page--1-4) Simple Passcode switch, [583](#page--1-4) Siri, [27-33](#page--1-4) apps and, [525](#page--1-4) configuring, [602-604](#page--1-4) contacts commands, [274](#page--1-4) Facebook commands, [524](#page--1-4) limitations, [31](#page--1-4) Mail app commands, [338-344](#page--1-4) composing new email message, [339-341](#page--1-4) dictating into written messages, [342](#page--1-4) replying to email message, [341](#page--1-4) music/audio commands, [170-171](#page--1-4) searching the Web, [225](#page--1-4) text messages, [370-375](#page--1-4) having messages read to you, [371](#page--1-4) replying to messages, [372-373](#page--1-4) sending messages, [373-375](#page--1-4) time management, [429-435](#page--1-4) events, [429-431](#page--1-4) reminders, [432-433](#page--1-4)

slideshows, [455](#page--1-4) smart playlists, [78-80](#page--1-4) S/MIME (Secure/Multipurpose Internet Mail Extensions), [295](#page--1-4) SMTP (Simple Mail Transfer Protocol) servers, [289](#page--1-4) adding, [292](#page--1-4) changing settings, [294](#page--1-4) social media. See Facebook; Twitter software maintenance, [611-613](#page--1-4) Software Update, [576](#page--1-4) solving problems, [614](#page--1-4) battery activity, [624-625](#page--1-4) failed Home button, [626-627](#page--1-4) finding missing apps, [621-623](#page--1-4) help, [628](#page--1-4) orientation lock, [623-624](#page--1-4) reinstalling iTunes, [624](#page--1-4) resetting iPod touch, [615-617](#page--1-4) restarting computer/iTunes, [615](#page--1-4) restarting iPod touch, [614](#page--1-4) restoring iPod touch, [618-620](#page--1-4) Songs browser, [161](#page--1-4) Sort Apps section (Notifications screen), [566](#page--1-4) sound. See audio Source list (iTunes), [543](#page--1-4) spell-checking feature, [17](#page--1-4) Spotlight tool, [598](#page--1-4) status of events, [403](#page--1-4) status switches, [26](#page--1-4) status updates (Facebook), [524](#page--1-4) Stocks app, [525](#page--1-4) storage limitations of Photo Stream, [486](#page--1-4) Store (iTunes). See iTunes streaming music, [163-164](#page--1-4) with AirPlay, [174-176](#page--1-4) with Pandora, [183](#page--1-4) subscribing to podcasts, [73-75,](#page--1-4) [182](#page--1-4)

Suggestion option, [16](#page--1-4) surfing the web. See browsing the web swiping screen, [6](#page--1-4) symbols, [14](#page--1-4) syncing iPod touch, [92-95](#page--1-4) applications, [532](#page--1-4) bookmarks, [216](#page--1-4) books, [114](#page--1-4) calendars, [389](#page--1-4) contacts, [256](#page--1-4) email accounts, [128,](#page-24-0) [284](#page--1-4) iBooks, [502](#page--1-4) iCloud Safari, [221](#page--1-4) information, [123](#page-19-1) Entourage, [128](#page-24-0) Exchange, [141-](#page-37-1)[146](#page-42-0) iCloud, [133-](#page-29-1)[141](#page-37-1) iTunes, [124](#page-20-1)[-133](#page-29-1) movies, [86-88](#page--1-4) music, [83-86](#page--1-4) podcasts, [91-92](#page--1-4)

### **T**

television shows, [88-90](#page--1-4)

Table of Contents button (iBooks), [505](#page--1-4) tagging music, [66](#page--1-4) photo locations, [442](#page--1-4) taking photos, [438-443](#page--1-4) tapping screen, [6](#page--1-4) television shows adding to iPod touch, [88-90](#page--1-4) HD, [69](#page--1-4) text dictating, [13](#page--1-4) editing, [14](#page--1-4)

keyboard, [12-18](#page--1-4) shortcuts, [14](#page--1-4) text messages, [347](#page--1-4) deleting, [368-370](#page--1-4) iMessage and text settings, [349-352](#page--1-4) including images and video in, [365-368](#page--1-4) management, [362-364](#page--1-4) notifications, [348,](#page--1-4) [358-360](#page--1-4) receiving/replying to, [357-361](#page--1-4) responding to, [360-361](#page--1-4) sending, [353-357](#page--1-4) shortcuts, [365](#page--1-4) Siri commands, [370-375](#page--1-4) having messages read to you, [371](#page--1-4) replying to messages, [372-373](#page--1-4) sending messages, [373-375](#page--1-4) text settings, [349-352](#page--1-4) text tone, [348-349](#page--1-4) threads (email), [313, 332](#page--1-4) time management with Siri, [429-435](#page--1-4) events, [429-431](#page--1-4) reminders, [432-433](#page--1-4) time settings automatic time, [379](#page--1-4) configuration, [378-382](#page--1-4) Time Zone Support feature, [382-384](#page--1-4) toolbar icons, [553](#page--1-4) tools customizing Home screens, [548-553](#page--1-4) Photos app, [458](#page--1-4) Top Charts (App Store), [533](#page--1-4) touch screen, [6-8](#page--1-4) touring iPod touch, [3](#page--1-4) AirPrint, [27](#page--1-4) external features, [5](#page--1-4) Home screens, [19-21](#page--1-4) keyboard, [12-18](#page--1-4)

monitoring conditions, [23](#page--1-4) asleep/locked, [24-25](#page--1-4) status switches, [26](#page--1-4) volume, [25](#page--1-4) multi-touch interface, [5](#page--1-4) applications, [8-12](#page--1-4) Home screen, [5](#page--1-4) types of touch, [6-8](#page--1-4) Notification Center, [23](#page--1-4) notifications, [21-22](#page--1-4) tracking websites visited, [226-227](#page--1-4) troubleshooting, [614](#page--1-4) battery activity, [624-625](#page--1-4) email, [288-289](#page--1-4) failed Home button, [626-627](#page--1-4) finding missing apps, [621-623](#page--1-4) help, [628](#page--1-4) orientation lock, [623-624](#page--1-4) podcast downloads, [180](#page--1-4) reinstalling iTunes, [624](#page--1-4) resetting iPod touch, [615-617](#page--1-4) restarting computer/iTunes, [615](#page--1-4) restarting iPod touch, [614](#page--1-4) restoring iPod touch, [618-620](#page--1-4) tweaking iCloud account, [141](#page-37-1) tweets (Twitter), [515-518](#page--1-4) Twitter, [512](#page--1-4) configuration, [513-514](#page--1-4) tweeting web pages, [239-240](#page--1-4) tweets, [515-518](#page--1-4) types of touch, [6-8](#page--1-4) typing passwords, [47](#page--1-4)

### **U**

undeliverable text messages, [367](#page--1-4) Universal Access, [83](#page--1-4) Unlock button, [268](#page--1-4)

unlocked/wake condition, [24-25](#page--1-4) Unlock passcode, [586](#page--1-4) Updates (App Store), [533](#page--1-4) updating apps, [543](#page--1-4) iTunes, [36,](#page--1-4) [608-610](#page--1-4) URLs, entering, [218-220](#page--1-4) Usage screen, [577](#page--1-4) USB ports, [615](#page--1-4) usernames (Safari), [213](#page--1-4)

### **V**

versions of web pages, [218](#page--1-4) video adding to iPod touch, [63, 86-88](#page--1-4) configuring sync settings, [81-83](#page--1-4) iTunes app, [102-108](#page--1-4) purchasing from iTunes Store, [66-70](#page--1-4) renting movies from iTunes Store, [71](#page--1-4) subscribing to podcasts from iTunes Store, [73-75](#page--1-4) aspect ratio, [197](#page--1-4) Camera app, [445-446](#page--1-4) Closed Captioning, [206](#page--1-4) configuring settings, [205-207](#page--1-4) deleting, [204](#page--1-4) finding, [194-195](#page--1-4) formats, [88](#page--1-4) HD, [69](#page--1-4) including in text messages, [365-368](#page--1-4) language, [197](#page--1-4) music videos, [205](#page--1-4) Photos app, [471](#page--1-4) deleting videos, [473](#page--1-4) editing videos, [472-473](#page--1-4)

sharing videos, [473-475](#page--1-4) watching videos, [471-472](#page--1-4) renting from iTunes Store, [71](#page--1-4) returning rented movies, [86](#page--1-4) video podcasts, watching, [201-202](#page--1-4) watching, [196-198,](#page--1-4) [471](#page--1-4) rented video, [199-201](#page--1-4) shared video, [202-203](#page--1-4) viewing calendars, [391-395](#page--1-4) email messages, [333](#page--1-4) music albums, [174](#page--1-4) photos individually, [449-454](#page--1-4) slideshow, [455](#page--1-4) videos, [196-198](#page--1-4) rented video, [199-201](#page--1-4) shared video, [202-203](#page--1-4) websites, [221-223](#page--1-4) VIP feature (email), [337-338](#page--1-4) virtual keyboard, [12-19](#page--1-4) visual notifications, [21-22](#page--1-4) Voice Memos app, [525](#page--1-4) voice recognition. See Siri volume control, [4, 25](#page--1-4) Volume keys, [151](#page--1-4)

### **W-X-Y-Z**

wake/unlocked condition, [24-25](#page--1-4) wallpaper, customizing, [469-470, 573-574](#page--1-4) watching video, [196-198,](#page--1-4) [471-472](#page--1-4) podcasts, [201-202](#page--1-4) rented video, [199-201](#page--1-4) shared video, [202-203](#page--1-4) Weather app, [525](#page--1-4)

web browsing, [209,](#page--1-4) [216](#page--1-4) automatic sign in, [243-244](#page--1-4) bookmarks, [216-218,](#page--1-4) [228-237](#page--1-4) Reading List, [248-249](#page--1-4) Safari configuration, [210-215](#page--1-4) searches, [224-225](#page--1-4) URLs, [218-220](#page--1-4) web forms, completing AutoFill, [243](#page--1-4) manual entry, [241-242](#page--1-4) web pages emailing links to, [238-239](#page--1-4) managing multiple, [244-247](#page--1-4) returning to previous pages, [226-227](#page--1-4) sharing, [241](#page--1-4) tweeting, [239-240](#page--1-4) viewing, [221-223](#page--1-4) web forms, completing, [241](#page--1-4) AutoFill, [243](#page--1-4) manual entry, [241-242](#page--1-4) web pages automatic sign in, [243-244](#page--1-4) emailing links to, [238-239](#page--1-4) managing multiple, [244-247](#page--1-4) mobile versions, [218](#page--1-4) Reading List, [248-249](#page--1-4) returning to previous pages, [226-227](#page--1-4) sharing, [241](#page--1-4) tweeting, [239-240](#page--1-4) viewing, [221-223](#page--1-4) Wi-Fi networks, connecting to automatic prompting, [44, 53](#page--1-4) Boingo, [55](#page--1-4) changing networks, [52](#page--1-4) closed networks, [50-51](#page--1-4) commercial networks, [49](#page--1-4) forgetting networks, [53-54](#page--1-4) open networks, [44-48](#page--1-4)

Wi-Fi Sync, [94](#page--1-4) Windows PCs configuring iCloud, [39-40](#page--1-4) iTunes maintenance, [608](#page--1-4) moving photos from, [98-99](#page--1-4) moving photos to, [476-477](#page--1-4) preparing iTunes, [35](#page--1-4) syncing information with iTunes, [130-](#page-26-1)[133](#page-29-1) updating iTunes, [36](#page--1-4)

Yahoo! accounts, configuring, [285-287](#page--1-4) YouTube, [474](#page--1-4)